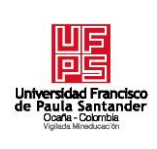

# **UNIVERSIDAD FRANCISCO DE PAULA SANTANDER OCAÑA**

**Documento FORMATO HOJA DE RESUMEN PARA TRABAJO DE GRADO Código F-AC-DBL-007 Fecha 08-07-2021 Revisión B Dependencia DIVISIÓN DE BIBLIOTECA Aprobado SUBDIRECTOR ACADEMICO Pág. 1(90)**

# **RESUMEN – TRABAJO DE GRADO**

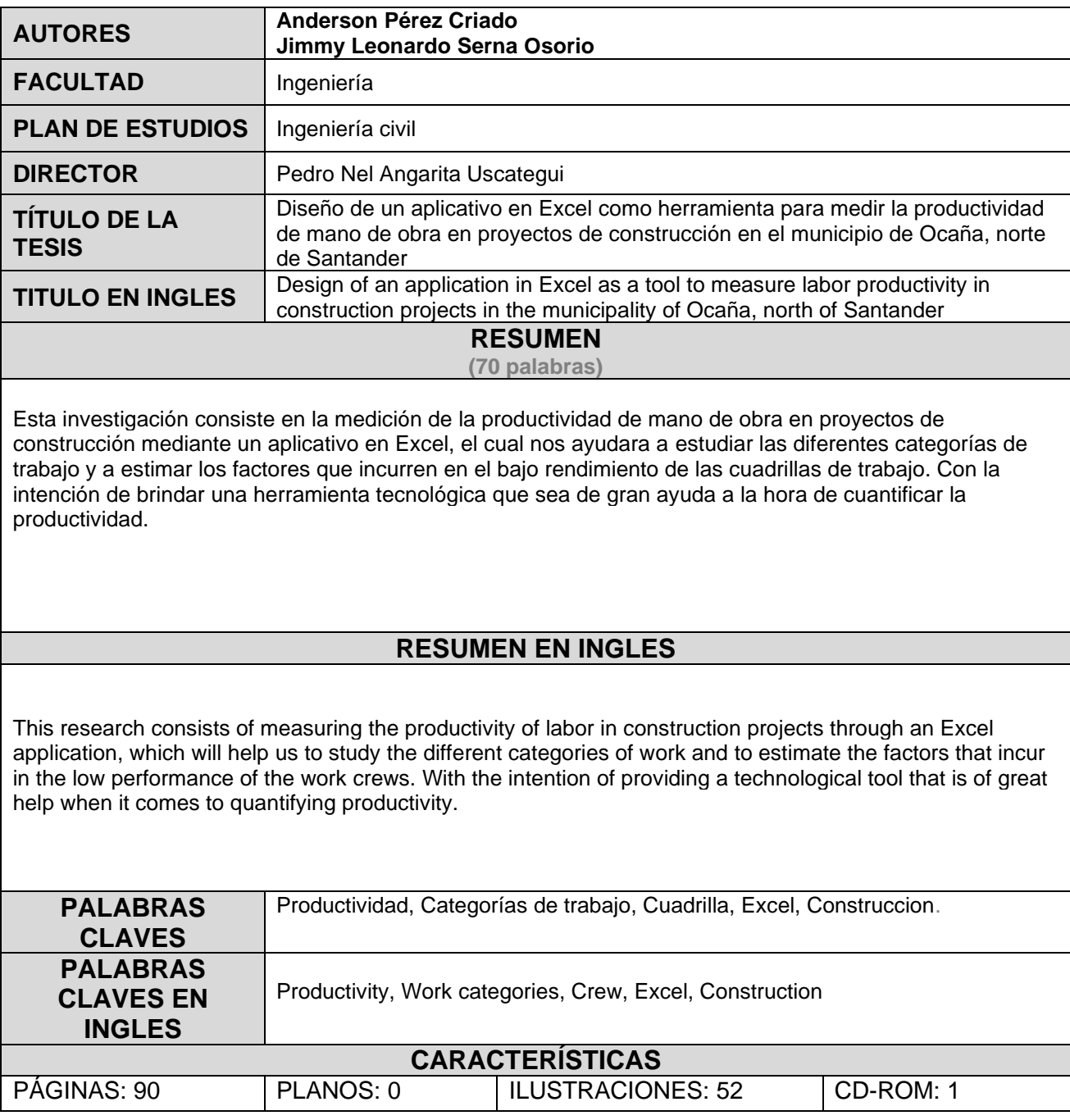

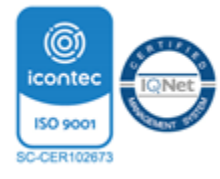

**Diseño de un aplicativo en Excel como herramienta para medir la productividad de mano de obra en proyectos de construcción en el municipio de Ocaña, Norte de Santander**.

**Anderson Pérez Criado**

**Jimmy Leonardo Serna Osorio**

**Facultad de ingenierías, Universidad Francisco de Paula Santander Ocaña**

**Ingeniería civil**

**Mtr. Pedro Nel Angarita Uscategui**

**15 de marzo de 2023**

# **Dedicatoria**

 *Agradezco a Dios por haberme otorgado una familia maravillosa, quienes han creído en mí siempre, dándome ejemplo de superación, humildad y sacrificio; En especial a mis padres y a mi hermano quienes me han enseñado a valorar todo lo que tengo. A todos ellos dedico mi título profesional, porque han fomentado en mí, el deseo de superación y de triunfo en la vida. Lo que ha contribuido a la consecución de este logro. Espero contar siempre con su valioso e incondicional apoyo.*

**Anderson Pérez Criado**

# **Dedicatoria**

*Agradezco en primer lugar a Dios, Padre misericordioso, por el don de la vida, por guiar cada uno de mis pasos y ser fortaleza en los momentos de aflicción. Por la familia que me ha regalado y el apoyo que me han dado, gracias a su esfuerzo, dedicación y acompañamiento en cada momento de mi vida. A todos ellos dedico este nuevo triunfo, a mis padres, pilares fundamentales de mi vida Y que han forjado la persona que soy, a mis hermanos; por el cariño y el apoyo en cada momento de dificultad, y a mis abuelos por guiarme por el sendero correcto.*

*Espero contar con su presencia, su amor y su apoyo siempre.*

**Jimmy Leonardo Serna Osorio**

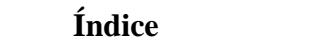

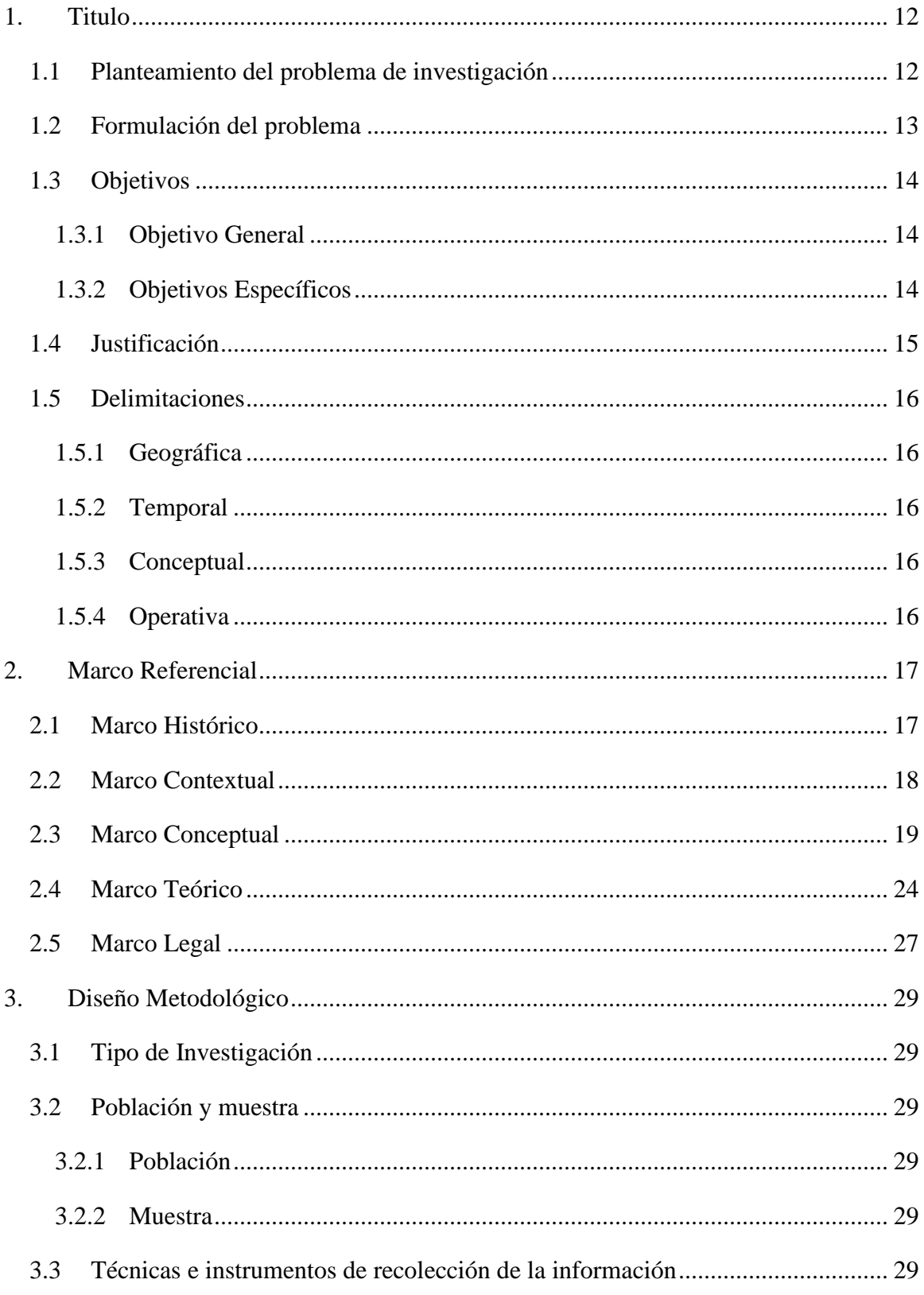

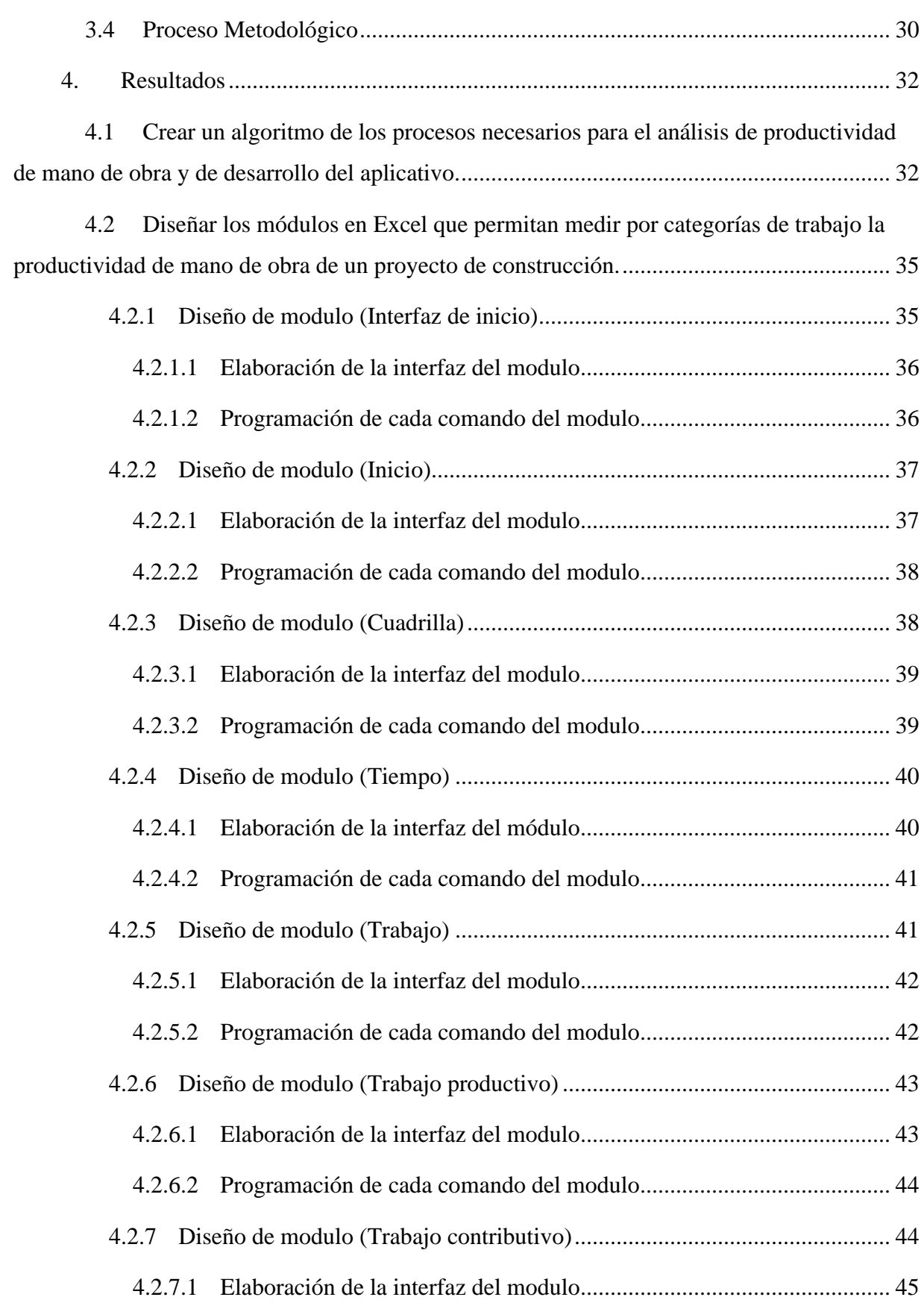

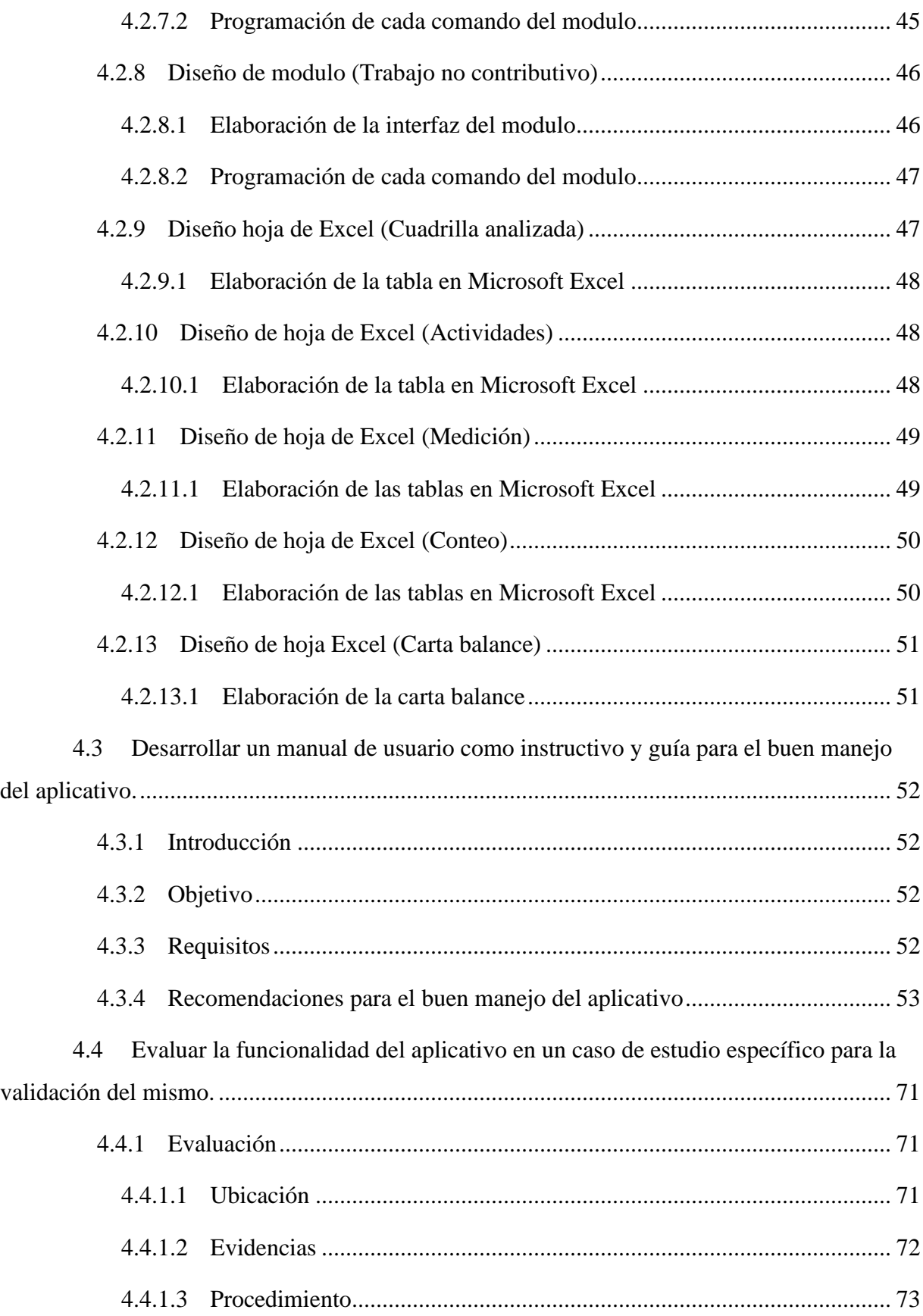

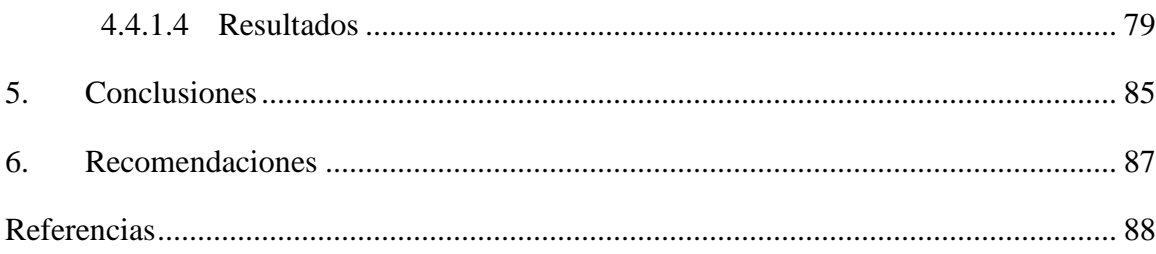

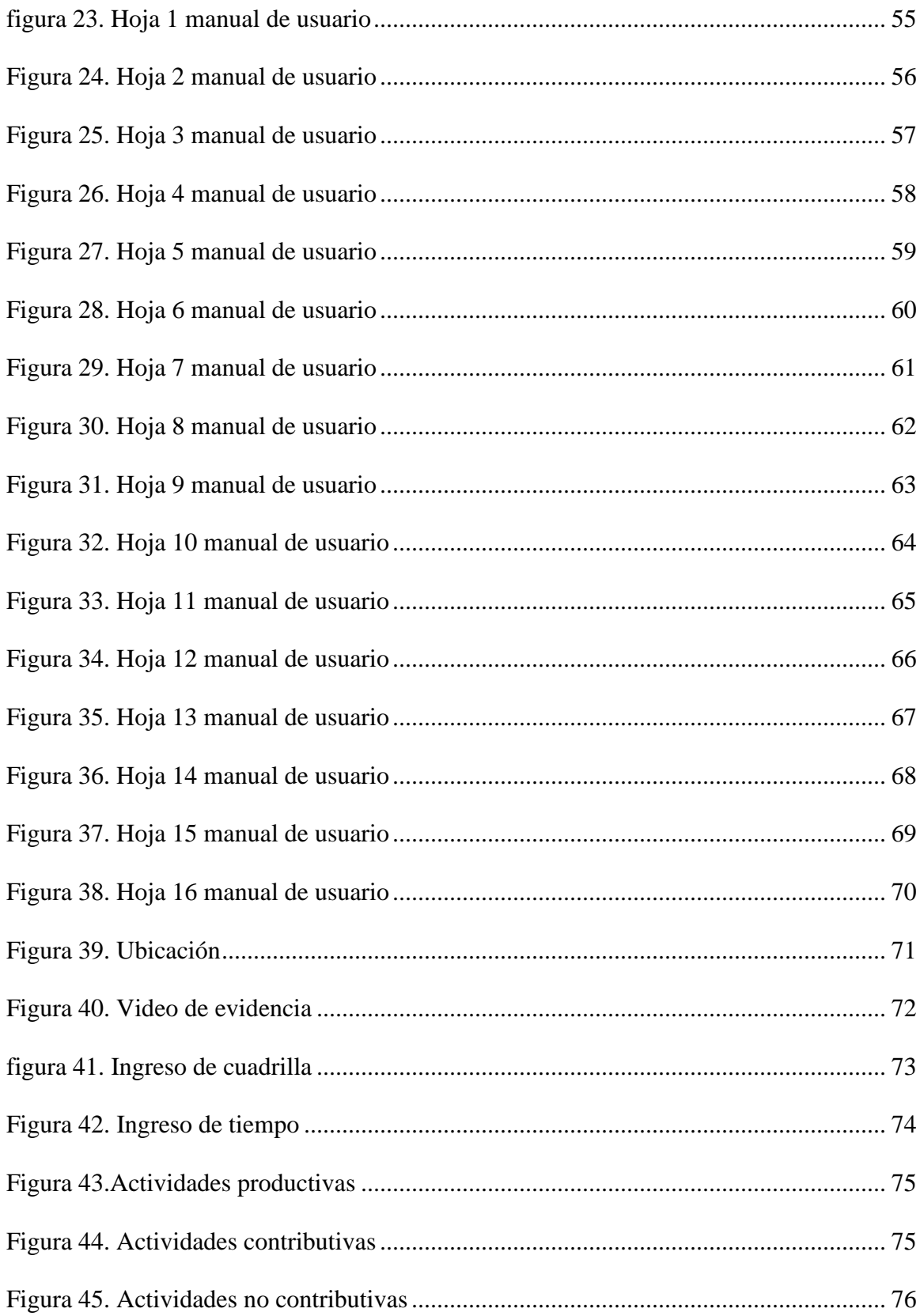

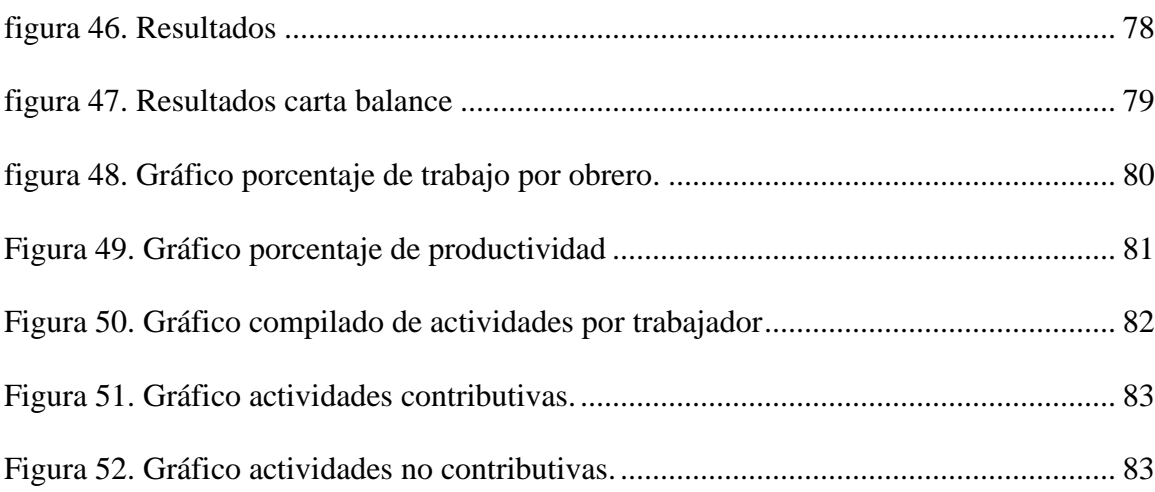

# Lista de Tablas

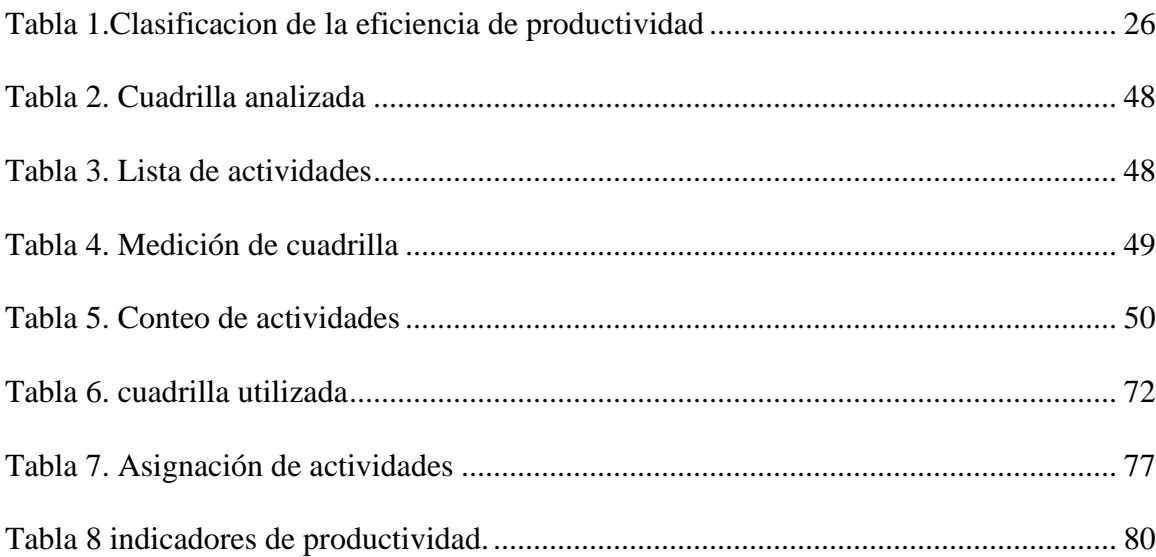

#### **1. Titulo**

<span id="page-12-0"></span>**Diseño de un aplicativo en Excel como herramienta para medir la productividad de mano de obra en proyectos de construcción en el municipio de Ocaña, norte de Santander.**

# <span id="page-12-1"></span>**1.1 Planteamiento del problema de investigación**

La ejecución de proyectos de construcción a lo largo de los años ha estado cada vez más controlada con el fin de mejorar, la calidad, tiempo y costo de las obras. Tanto profesionales de la construcción como inversionistas han visto la necesidad de administrar de manera correcta los recursos y el tiempo en que estas se llevan a cabo con el fin de perfeccionar los resultados. En la actualidad la óptima realización de un proyecto constructivo se relaciona directamente con los procesos que en éste se llevan a cabo para culminar con éxito la obra. Durante muchos años dichos procesos se han hincado en la manera tradicional de realizarse, dando cabida a errores y pérdidas económicas en el desarrollo del proyecto, como lo mencionan Botero y Álvarez en su investigación titulada Identificación de pérdidas en los procesos productivos de la construcción*.* (Botero y Álvarez, 2012).

edificaciones, es decir, se está perdiendo aproximadamente un 30% de la mano de obra en un proyecto constructivo.

El municipio de Ocaña, Norte de Santander no ha sido ajeno a estos imprevistos en la ejecución de proyectos, donde realizar un análisis de productividad de mano de obra no toma la importancia que amerita debido a la complejidad en la toma de datos y lo difícil que puede llegar a ser el análisis de una cuadrilla numerosa. Surge la necesidad de apoyar el desarrollo de la academia, la investigación y los procesos de ejecución de proyectos de construcción con la aplicación de un instrumento tecnológico que constituya un acompañamiento y una ayuda para el estudiante o profesional en la región, donde se pueda realizar un análisis adecuado de productividad de la mano de obra de los procesos de un proyecto, para así, identificar las falencias que afectan la productividad y con el criterio profesional encontrar una ruta metodológica a seguir para solucionar el problema y en este sentido mejorar la administración de la obra y el personal.

#### <span id="page-13-0"></span>**1.2 Formulación del problema**

¿Cómo se podrá analizar la productividad de mano de obra en proyectos de construcción de manera rápida y efectiva?

# <span id="page-14-0"></span>**1.3 Objetivos**

#### <span id="page-14-1"></span>*1.3.1 Objetivo General*

Diseñar un aplicativo en Excel para medir la productividad de las diferentes categorías de trabajo de mano de obra en proyectos de construcción en el municipio de Ocaña Norte de Santander.

# <span id="page-14-2"></span>*1.3.2 Objetivos Específicos*

Crear un algoritmo de los procesos necesarios para el análisis de productividad de mano de obra y de desarrollo del aplicativo.

Diseñar los módulos en Excel que permitan medir por categorías de trabajo la productividad de mano de obra de un proyecto de construcción.

Desarrollar un manual de usuario como instructivo y guía para el buen manejo del aplicativo.

Evaluar la funcionalidad del aplicativo en un caso de estudio específico para la validación del mismo.

#### <span id="page-15-0"></span>**1.4 Justificación**

Un análisis de productividad permite en un proyecto gestionar las estrategias necesarias para cumplir con lo planteado para el desarrollo efectivo y eficiente del mismo. En la industria de la construcción existen procesos y actividades que no aportan al producto final disminuyendo los índices de productividad, en la construcción se miden varios tipos de productividad: Productividad en equipos, materiales y mano de obra; siendo este último el factor en el que más se incide (Botero, 2002, citado por Angarita, Ovallos y Carballo, 2018).

Actualmente existe la necesidad de una herramienta tecnológica que permita desarrollar un análisis de productividad de mano de obra que tenga en cuenta las actividades que realiza el personal y los factores que afectan su rendimiento, para así poder coordinar de manera correcta la ejecución de las actividades planteadas para el proyecto.

Por lo tanto, es necesario una herramienta tecnológica que permita realizar una medición de la productividad de mano de obra en proyectos de construcción clasificando el trabajo en productivo, contributivo y no contributivo, haciendo numerosas observaciones a los trabajadores en la obra cómo se propone en la metodología Lean Construction, (citada por Botero y Álvarez, 2012), teniendo en cuenta la actividad que el personal desarrolla y el proceso constructivo que se lleva a cabo para una mejor clasificación. De tal modo, esta herramienta proporcionará un análisis de manera práctica y efectiva para docentes y profesionales en el área, con el fin de tener una carta balance que les permita conocer los factores críticos en sus obras, cambiando la forma en cómo se desarrollan los proyectos, facilitándole a los encargados la toma de decisiones, minimizando las pérdidas y agilizando los procesos a través de la aplicación de métodos que permitan un aumento en la productividad.

# <span id="page-16-0"></span>**1.5 Delimitaciones**

#### <span id="page-16-1"></span>*1.5.1 Geográfica*

El proyecto se llevará a cabo en el Municipio de Ocaña, Norte de Santander, el cual se encuentran ubicado en la parte noreste del país.

# <span id="page-16-2"></span>*1.5.2 Temporal*

Este proyecto se desarrollará durante un periodo correspondiente a seis meses, en el cual se desarrollarán las actividades necesarias para cumplir con los objetivos planteados.

# <span id="page-16-3"></span>*1.5.3 Conceptual*

Para la identificación de las variables presentadas en el presente proyecto, es necesario tener claro conceptos como: pérdidas en obra, productividad, trabajo productivo, trabajo contributivo, trabajo no contributivo, diagrama de Ishikawa, Lean Construction.

#### <span id="page-16-4"></span>*1.5.4 Operativa*

La información necesaria para el desarrollo del proyecto se obtendrá mediante visitas de campo a obras de construcción en Ocaña, Norte de Santander. La cual nos permitirá recolectar los datos necesarios para ejecución del aplicativo.

#### **2. Marco Referencial**

#### <span id="page-17-1"></span><span id="page-17-0"></span>**2.1 Marco Histórico**

Cuando hablamos sobre "lean constrution" hacemos referencia a la metodología que se emplea para mejorar el procedimiento de las construcciones, con la eliminación de la baja productividad que regularmente encontramos en las obras. Estos conceptos se han venido utilizando a lo largo de la historia siendo la industria de automóviles las primeras en implementar estos términos a fines de la década de los 50 e inicios de los 60 la cual pretendían mejorar su línea de producción.

La filosofía Lean Construction, se basa fundamentalmente en el concepto de Lean Production que tiene sus orígenes en el sistema de producción desarrollado por Toyota Motors después de la segunda guerra mundial. Este sistema de producción está orientado fundamentalmente a eliminar pérdidas en los procesos productivos, entendiéndose como pérdida en general todo aquello que no genera valor al producto final. (Koskela, 1992, como se citó en Porras et al., 2014).

Uno de los más reconocidos en el tema fue el ingeniero Taiichi Ohno, encargado de la producción, quien buscaba eliminar los residuos y mejorar los tiempos de entrega de los automóviles a los clientes sustituyendo la tradicional producción en masa por la producción a pedido del cliente y evitar, además, la acumulación de mercancía. Con las investigaciones se desarrolló lo que se conoce como "producción Lean" o "producción sin pérdidas", que comprende una gran variedad de sistemas de producción que comparten el principio de minimización de pérdidas (1). (Ballard, 1999, como se citó en Porras et al., 2014).

En 1992, Koskela empezó a implementar esta filosofía en el sector de la construcción; resultado de ello es su trabajo "Aplicación de la nueva filosofía de producción a la construcción", producido en el grupo de investigación CIFE de la Universidad de Stanford, en el cual sostuvo que la producción debía ser mejorada mediante la eliminación de los flujos de materiales y que las actividades de conversión mejorarían la eficiencia (2). (Koskela, 1992, como se citó en Porras et al., 2014).

Es por esto que en nuestros días es la metodología más utilizada en la industria de la construcción. Permitiendo cumplir la planificación estipulada para los proyectos ahorrando en materiales a base de consumir lo presupuestado, evitando el sobre costo y realizando las operaciones realmente necesarias en las obras.

#### <span id="page-18-0"></span>**2.2 Marco Contextual**

El concepto de construcción sin perdidas es relativamente nuevo en Latinoamérica, aunque es un factor influyente en el tiempo de operación y la calidad de un producto, en los países suramericanos es un tema que avanza a paso lento. El estudio de Lean Construction se ha visto en países como Brasil, Chile, Perú y Colombia; y aunque no se presentan grandes avances, desde 2002 se vienen trabajando y estudiando estas filosofías de gestión de proyectos por CAMACOL y el arquitecto Luis Fernando Botero, docente de la Universidad EAFIT e integrante de Gescon en Colombia. (Porras, Sánchez y Galvis, 2014).

En el Departamento de Norte de Santander, dicha metodología solo se ve aplicada en la academia, en investigaciones y casos de estudio para el área de la construcción y gestión de proyectos. Según la revisión investigativa, a nivel regional es poco lo que se ha desarrollado el

tema. Los ingenieros Pedro Nel Angarita, Leandro Ovalles y Ciro Alfonso Melo han hechos distintos aportes en revistas como la Revista Ingenio, así como apoyando y orientando la formulación de trabajos de grado enfocados en el tema.

Esta investigación está dirigida a la industria de la construcción, gestión de proyectos y a la academia, con el propósito de brindar un aplicativo en Excel que permita hacer un análisis de productividad de mano de obra en proyectos de construcción, presentando un caso de estudio especifico de una obra actual en el municipio de Ocaña, Norte de Santander para la verificación y utilidad de la herramienta.

# <span id="page-19-0"></span>**2.3 Marco Conceptual**

# *Productividad*

Se puede expresar como:

#### **Productividad = Cantidad producida/ Recursos empleados**

Según Serpell (2002), la productividad también puede definirse en forma más explícita como una medición de la eficiencia con que los recursos son administrados para completar un producto especifico, dentro de un plazo establecido y con un estándar de calidad dado; es decir, la productividad comprende tanto la eficiencia como la efectividad, ya que de nada sirve producir muchos metros cuadrados de muros de albañilería en una obra, utilizando muy eficientemente los recursos de mano de obra, si estos muros resultan con serios problemas de calidad, hasta el punto que deben demolerse posteriormente para rehacerlos.

Hay muchos factores que afectan la productividad en la construcción. Lo importante para el administrador de una obra es saber cuáles son los más negativos, para poder actuar sobre ellos adecuadamente y disminuir sus consecuencias, y cuales aportan mayor eficiencia para incrementar su efecto. (Serpell, 2002).

#### **Figura 1***.*

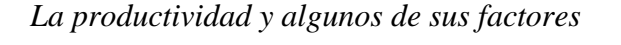

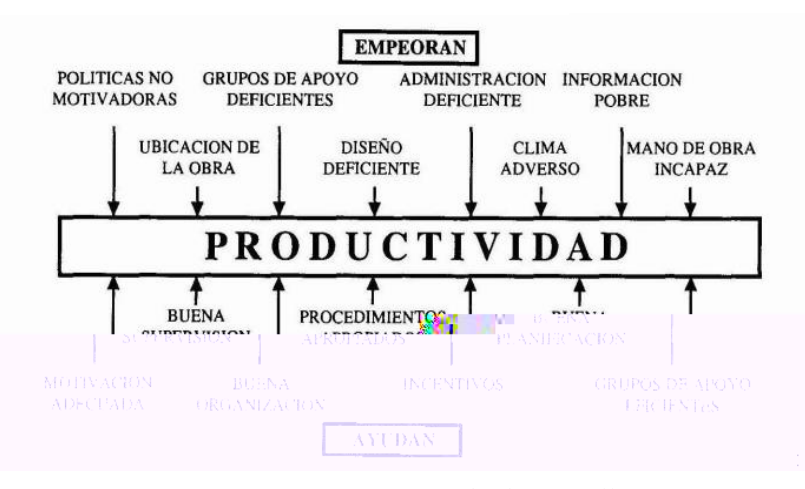

*Nota. Tomado de Serpell, (2002).*

#### *Categorías de Trabajo*

Los trabajos en las obras de construcción se pueden clasificar en 3 categorías, trabajo productivo, trabajo contributivo y trabajo no contributivo.

**Trabajo Productivo (TP).** Hace referencia al trabajo que aporta de forma directa a la obra como, por ejemplo: asentar ladrillos, vaciar concreto, encofrados, habilitar acero, etc. (Sosa, 2007).

**Trabajo Contributivo (TC).** Trabajo de apoyo que debe ser realizado para que pueda ejecutarse el trabajo productivo, pero que no aportan valor. Ejemplo: Recibir o dar instrucciones, leer planos, transporte de materiales, limpieza, etc. (Sosa, 2007).

**Trabajo No Contributivo (TNC).** Cualquier actividad que no genera valor, y que cae directamente en la categoría de pérdida. Son actividades que no son necesarias y tienen un costo. Ejemplo: Esperas, descansos, trabajo rehecho, viajes, etc. (Sosa, 2007).

# *Lean Construction*

La construcción sin perdidas se define como la optimización de los trabajos que agregan valor a un proyecto constructivo mientras se disminuyen o eliminan las que no lo hacen.

Según Lean Constrution Institute (LCI) (Koskela, 1992), Lean Construction es un enfoque basado en la gestión de la producción para la entrega de un proyecto - una nueva manera de diseñar y construir edificios e infraestructuras. La gestión de la producción Lean ha provocado una revolución en el diseño, suministro y montaje del sector industrial. Aplicado a la gestión integral de proyectos, desde su diseño hasta su entrega, Lean cambia la forma en que se

realiza el trabajo a través de todo el proceso de entrega. Lean Construction se extiende desde los objetivos de un sistema de producción ajustada - maximizar el valor y minimizar los desperdicios - hasta las técnicas específicas, y las aplica en un nuevo proceso de entrega y ejecución del proyecto. (Pons, 2014).

En el Lean Construction se establecen 8 categorías de desperdicios o residuos: Talento no utilizado, Inventario, Movimiento, Espera, Transporte, Defectos, Sobreproducción y Sobre procesamiento.

# **Figura 5.**

*Categorías de desperdicios*

*Nota: Tomado de Pablo, M. (2019)[. https://evalore.es/que-es-lean-construction](https://evalore.es/que-es-lean-construction)*

De igual manera, el Lean Construction se enfoca en mejorar tres procesos con el objetivo de aumentar la eficiencia: Transformación: minimizando o eliminando los flujos, entendidos éstos como el recorrido que los materiales completan hasta su instalación en obra; Planificación: definiendo criterios y estrategias para alcanzar los objetivos del proyecto; y Control: asegurando que cada actividad se realizará en la secuencia prevista. (Pablo, M. 2019)

## *Visual Basic Excel*

Es un lenguaje de programación disponible para los usuarios de Microsoft Office en programas como Excel. VBA se desarrolló en los años noventa para unificar los distintos lenguajes de macros de cada uno de los programas. (IONOS Digital Guide) (2020)

Trabajando en Excel, el lenguaje VBA permite: Automatizar acciones repetitivas: con VBA puede realizar en una única operación todo un grupo de comandos de Excel; Interactuar sobre los libros de Excel: el contenido y la presentación de todos los elementos incluidos en un libro (hojas, celdas, gráficos, etc.) se pueden modificar a través de código VBA; Crear formularios personalizados: los formularios son los cuadros de diálogo compuestos por controles ActiveX (cuadros de texto, listas desplegables, etc.), a los que se les puede asociar código VBA. Los formularios permiten crear interfaces amigables para la entrada o la salida de información; Generar automáticamente tablas dinámicas y gráficos: así podrá automatizar la creación de estadísticas a partir de sus datos de Excel (o de los datos de la empresa exportados a Excel); Personalizar la interfaz de Excel: la cinta de opciones de Office 2016 es totalmente personalizable y se pueden asociar macros creadas en lenguaje VBA a los comandos de la cinta o a la barra de herramientas de acceso rápido; Modificar las opciones de Excel: a cada opción de

Excel le corresponde una propiedad de un objeto VBA. Por ejemplo, puede modificar el tipo de fuente. (Michèle, A. 2010)

# <span id="page-24-0"></span>**2.4 Marco Teórico**

En este apartado se encuentra la información necesaria para determinar las variables que afectan directamente la productividad de mano de obra en los distintos procesos constructivos, exponiendo las teorías y conceptos metodológicos relevantes a la hora de realizar un análisis de productividad de mano de obra.

#### *Metodología Lean Construcción*

También conocida como construcción sin perdidas plantea una filosofía de trabajo que busca crear buenos sistemas que permitan optimizar, reducir o eliminar los flujos para mejorar los tiempos de entrega y la calidad del producto (Porras, Sánchez y Galvis, 2014). Dicha metodología plantea que la causa de perdidas en un proyecto con mayor relevancia es la causada por el talento humano, es decir, la mano de obra es la categoría en la que encontramos los índices más bajos de productividad.

#### *Carta Balance*

En las Cartas de Balance, se puede describir como el proceso de una actividad en una obra de construcción, de forma detallada y precisa; También permite identificar el método utilizado para verificar si es el más adecuado o si se debe cambiar por otro, en estas es posible determinar la cantidad de trabajadores más adecuados para cada cuadrilla, así como obtener información importante para un análisis del desempeño de cada trabajador. Según Serpell (1990), "El objetivo de esta técnica es analizar la eficiencia del método constructivo empleado, más que la eficiencia de los obreros, de modo que no se pretende conseguir que trabajen más duro, sino en forma más inteligente".

La utilización de la carta balance brinda beneficios en las actividades de construcción, mejorando la ejecución de las operaciones por parte del personal y supervisión de las mismas, disminuyendo los accidentes en las obras y los costos al evitarse los atrasos en las tareas.

#### *Teoría del Rendimiento de Mano de Obra*

Se puede decir que el rendimiento de mano de obra es el tiempo que los trabajadores o equipos de trabajo tardan en completar una actividad o tarea. Saber el rendimiento es un factor esencial para crear o establecer un análisis de costos y presupuestos acertado.

Existen muchos factores que afectan el rendimiento de mano de obra en una construcción. Entre estos se encuentran los factores internos que incluyen el tipo de trabajo realizado, la cantidad de empleados en una semana o dos en el trabajo, la frecuencia de interacción con los compañeros, el equipo de protección cuando es necesario para trabajos peligrosos, entre los factores externos se incluye la calidad del tiempo, la demora en la entrega de materiales.

Todos estos factores nos pueden indicar un bajo rendimiento a la hora de medirlo, según John S. Page (1999), publicaron en su libro "Estimator's general construction man-hour manual" la clasificación de la eficiencia en la productividad, creando un rango que va de 0% cuando no se tiene registro de ninguna actividad, hasta 100% cuando se obtiene un máximo rendimiento.

Como se muestra en la tabla 1, clasificación de la eficiencia en la productividad.

# <span id="page-26-0"></span>**Tabla 1.**

*Clasificación de la eficacia de productividad*

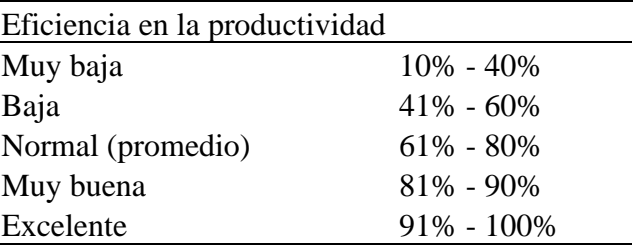

*Nota: Tomado de John S. Page (1999).*

# *Teoría de las 7 Herramientas de Calidad*

Estas herramientas son usadas para resolver cualquier problema relacionado con la calidad, Se basan en la recogida de datos y el análisis de los hechos. Entre estas 7 herramientas se encuentran: (Ramos, D. 2018)

**Hoja de Recogida de Datos.** Se utiliza para recoger y clasificar información sobre un proceso o producto, Permitiendo valorar los síntomas de un problema, buscar sus causas o, incluso, recopilar datos una vez planteada alguna hipótesis. (Ramos, D. 2018)

**Histograma.** Se utiliza para analizar el patrón de comportamiento en un proceso de una determinada actividad. (Ramos, D. 2018)

**Diagrama de Pareto.** Es un gráfico basado en el principio de Pareto que, aplicado a la calidad, afirma que el 20% de las causas provocan el 80% de los problemas. (Ramos, D. 2018)

**Diagrama de Espina de Pescado.** Se utiliza para encontrar las causas de un problema de rendimiento a partir de un análisis más complejo. (Ramos, D. 2018)

**Gráfico de Control.** Se utiliza para descubrir si un proceso determinado tiene un comportamiento que podemos predecir y si es estable o no. (Ramos, D. 2018)

**Diagrama de Dispersión.** Se emplea para comprobar la relación que existe entre dos variables diferentes (X e Y), que pueden ser dos problemas o dos causas. (Ramos, D. 2018)

**Estratificación.** Se utiliza cuando manejamos muchos datos, ya que contribuye a clasificarlos o agruparlos en función de sus características comunes. (Ramos, D. 2018)

Según (Kaoru, I. 1950) estas 7 herramientas de calidad nos ayudan en la recopilación y el análisis de datos para tomar decisiones con base a ellos y así resolver la mayoría de los problemas en las áreas productivas.

#### <span id="page-27-0"></span>**2.5 Marco Legal**

Nuestra investigación está regida por las siguientes normas legales y jurídicas, las cuales nos brindar una normativa a seguir a la hora de dar ejecución a nuestro proyecto.

*Reglamento Colombiano de Construcción Sismo Resistente (NSR-10).* 

Por el cual se reglamentan los sistemas constructivos y las prácticas que se permiten en Colombia, entregando las condiciones con las que deben contar las construcciones con el fin de que la respuesta estructural a un sismo sea favorable.

#### *Norma ISO 21500*

En la cual se establecen una descripción de alto nivel de conceptos y procesos que se consideran que forman parte de las buenas prácticas en dirección y gestión de proyectos.

## *Artículo 54 de la Constitución Política de 1991*

En el cual establece que "Es obligación del Estado y de los empleadores ofrecer formación y habilitación profesional y técnica a quienes lo requieran. El Estado debe propiciar la ubicación laboral de las personas en edad de trabajar y garantizar a los minusválidos el derecho a un trabajo acorde con sus condiciones de salud"

#### **3. Diseño Metodológico**

#### <span id="page-29-1"></span><span id="page-29-0"></span>**3.1 Tipo de Investigación**

El tipo de investigación se genera de forma descriptiva y cuantitativa, realizando una categorización del trabajo de acuerdo con la metodología Lean Construction donde se enfrenta la importancia de hacer un análisis de productividad de mano de obra para un proyecto de construcción y como una herramienta tecnológica puede mecanizar estas operaciones para hacer un trabajo rápido y eficaz.

#### <span id="page-29-2"></span>**3.2 Población y muestra**

# <span id="page-29-3"></span>*3.2.1 Población*

La población para el presente informe está conformada por proyectos de construcción del municipio de Ocaña, donde se maneje una cuadrilla para la ejecución de actividades constructivas.

# <span id="page-29-4"></span>*3.2.2 Muestra*

Tomamos un caso de estudio, una obra de construcción ejecutada en el municipio de Ocaña, Norte de Santander en la cual se desarrollen actividades relevantes para el proyecto.

# <span id="page-29-5"></span>**3.3 Técnicas e instrumentos de recolección de la información**

La recolección de información para este proyecto se hace mediante técnicas de observación directa. Los instrumentos utilizados para la recolección de datos fueron videos tomados en obra de la ejecución de unas actividades y el aplicativo en desarrollo para el registro de estas.

#### <span id="page-30-0"></span>**3.4 Proceso Metodológico**

## **Etapa 1.**

Se realiza el estado del arte con el fin de conocer la importancia de medir la productividad en un proyecto de construcción, de conocer la metodología Lean y de identificar las variables necesarias para hacer un buen análisis de información.

# **Etapa 2.**

Se elabora un diagrama de flujo con la información recolectada, para organizar y planificar cada uno de los procesos en el desarrollo del aplicativo.

# **Etapa 3.**

Se hace el diseño de cada una de las celdas o interfaces de datos del aplicativo que permita al usuario incluir datos tomados en campo de una medición.

#### **Etapa 4.**

Se organiza la programación para que esta herramienta haga efectúan los cálculos necesarios para cuantificar, clasificar y analizar los datos suministrados y así suministrar una carta balance, con tablas y gráficas que faciliten el entendimiento al usuario y de esta manera tomar una decisión adecuada en su proyecto.

# **Etapa 5.**

Posteriormente se elabora un manual de usuario para indicar el manejo del programa, con el propósito de que los interesados tengan una orientación técnica y puedan comprender la ejecución del aplicativo y los resultados.

# **Etapa 6.**

Se toma un caso de estudio particular en el municipio de Ocaña, Norte de Santander que permita implementar el aplicativo para hacer un análisis de productividad de mano de obra, y así conocer la confiabilidad del mismo y lo que puede agilizar los procesos para el mejoramiento de la ejecución de proyectos.

#### **4. Resultados**

# <span id="page-32-1"></span><span id="page-32-0"></span>**4.1 Crear un algoritmo de los procesos necesarios para el análisis de productividad de mano de obra y de desarrollo del aplicativo.**

Considerando la gran importancia que poseen las representaciones visuales para facilitar la presentación del flujo de datos dentro de un código de programación, se realiza un diagrama de flujo que nos muestra el procedimiento interno que desarrolla el aplicativo para la medición de productividad de mano de obra, donde el usuario pueda observar de una forma más sencilla los procedimientos que este realiza y de esta manera se pueda realizar un mejor y correcto uso del mismo, ver figura 3.

# **Figura 6.**

*Diagrama de flujo.*

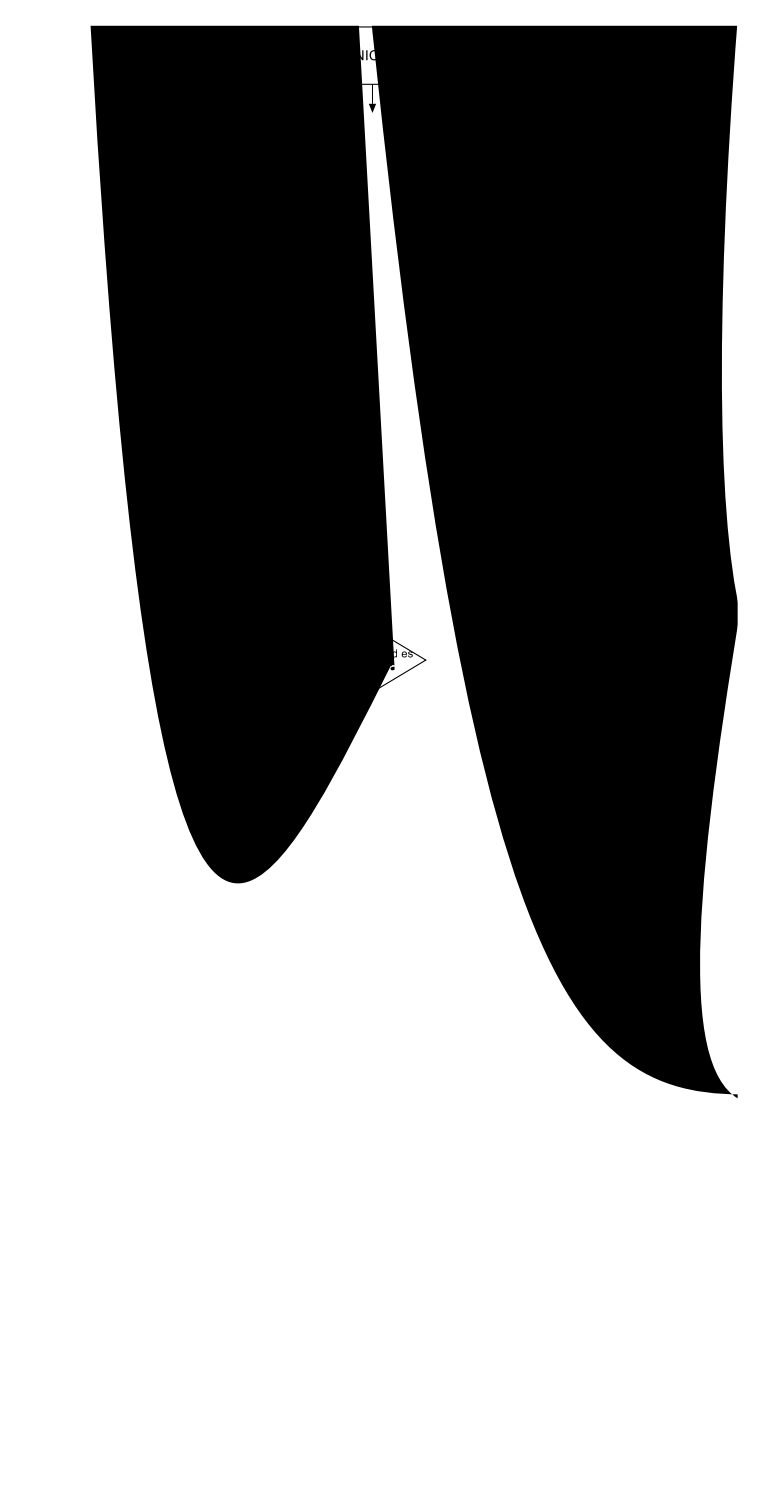

Inicialmente se identificaron las etapas necesarias para un proceso de análisis de productividad de mano de obra, reconociendo variables influyentes en dicho análisis. En este diagrama de flujo se observa cada una de estas etapas, indicando de manera ordenada los datos necesarios para realizar los cálculos estadísticos.

El diagrama inicia con una interfaz de entrada y presentación del aplicativo, seguido a esto existe la opción de dirigirse al manual de usuario o de dirigirse directamente al ingreso de datos. El manual de usuario es un documento el cual explica los procesos que realiza el aplicativo, conceptos básicos y análisis de resultados para la utilización óptima del mismo, en esta misma interfaz encontramos un punto de partida para iniciar con el ingreso de datos.

En este sentido, el aplicativo pide ingresar la cuadrilla de trabajo; el nombre del obrero con su respectiva especialidad, luego, ingresar la hora de inicio, el tiempo y los intervalos para la medición y finalmente ingresar las tareas realizadas por la cuadrilla para cumplir con la actividad, teniendo en cuenta que estas tareas se pueden clasificar en las distintas categorías de trabajo. Allí se aclara que actividad desea ingresar el usuario; las actividades de tipo productivo, si es una actividad productiva se mostrará la interfaz de Trabajo Productivo, de lo contrario se vuelve a aclarar el tipo de actividad, si la actividad es de tipo contributivo, se presenta la interfaz de Trabajo Contributivo, de lo contrario se vuelve a indicar el tipo de actividad, si la actividad es de tipo no contributivo, se presenta la interfaz de trabajo no contributivo, de lo contrario volverá a indicar el tipo de actividad, volviéndose un ciclo.

Después de ingresar las actividades el aplicativo da acceso a la tabla de mediciones donde el usuario podrá asignar de manera manual por medio de una lista desplegable las actividades a cada obrero por intervalo de tiempo. El aplicativo desarrolla de manera sistemática el conteo y análisis de datos proporcionando la opción de acceder a la Carta Balance o tabla de resultados

donde se presentan dichos cálculos en manera de porcentajes y gráficas con las cuales el usuario podrá identificar factores de incidencia en su cuadrilla y así corregirlos.

# <span id="page-35-0"></span>**4.2 Diseñar los módulos en Excel que permitan medir por categorías de trabajo la productividad de mano de obra de un proyecto de construcción.**

El diseño del aplicativo correspondiente a la medición de productividad de mano de obra se divide en ocho módulos y 5 hojas de Excel para lograr abarcar todo lo que el aplicativo requiere.

# <span id="page-35-1"></span>*4.2.1 Diseño de modulo (Interfaz de inicio)*

Para el diseño de este módulo se utilizaron dos botones, uno para seguir la ejecución y el otro para mostrar el manual de usuario, reconociendo las siguientes nomenclaturas:

- Inicio
- Manual de usuario
## **4.2.1.1 Elaboración de la interfaz del módulo.**

#### **Figura 7.**

*Modulo interfaz de inicio*

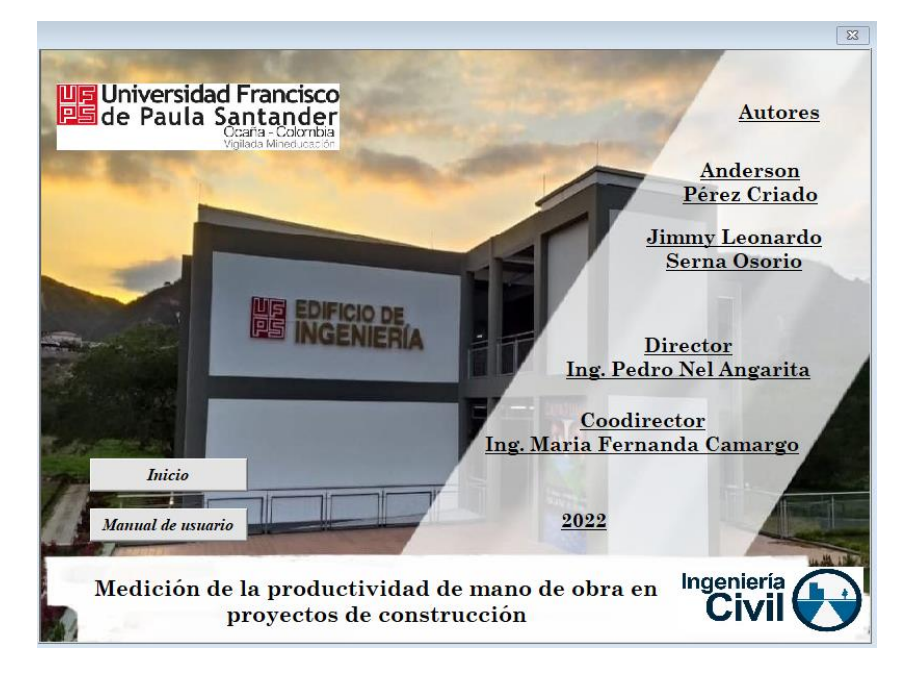

*Nota, Realizado por autores del documento.*

## **4.2.1.2 Programación de cada comando del modulo.**

#### **Figura 8.**

*Programación modulo Interfaz de inicio.*

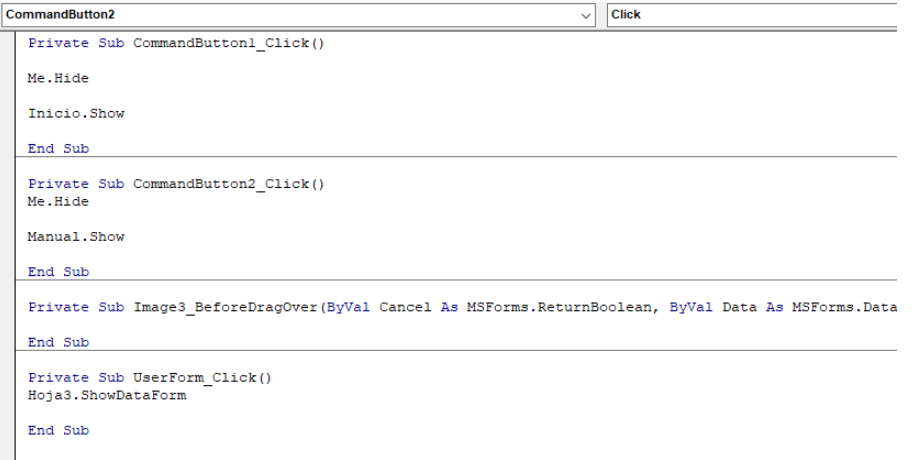

*Nota, Realizado por autores del documento.*

#### *4.2.2 Diseño de modulo (Inicio)*

En el diseño de este módulo se da una breve descripción de como funcionalidad del aplicativo, se utilizó un botón el cual nos permite seguir al siguiente modulo, reconociendo la siguiente nomenclatura:

• Ingrese cuadrilla de trabajo

#### **4.2.2.1 Elaboración de la interfaz del modulo.**

#### **Figura 9.**

*Modulo inicio.*

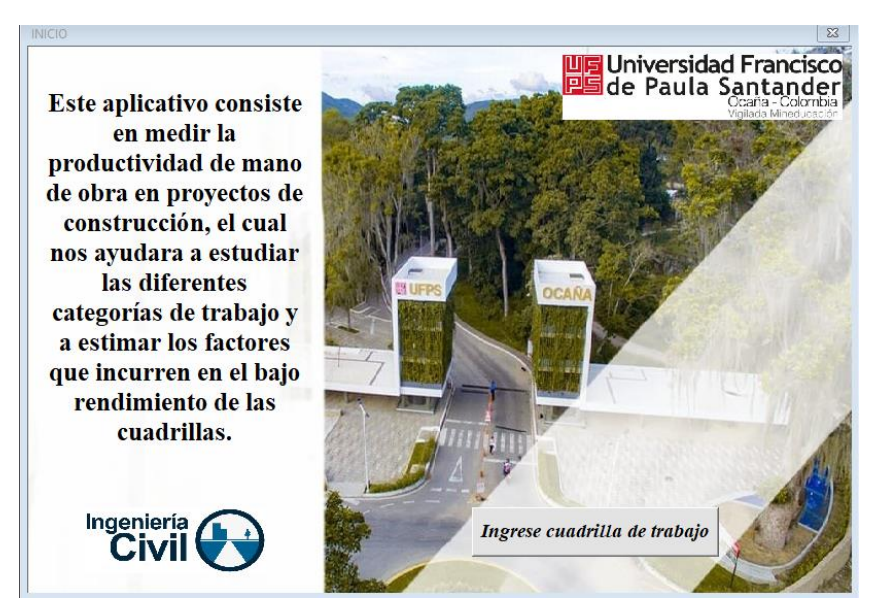

*Nota, Realizado por autores del documento.*

## **4.2.2.2 Programación de cada comando del modulo.**

#### **Figura 10.**

*Programación modulo inicio.*

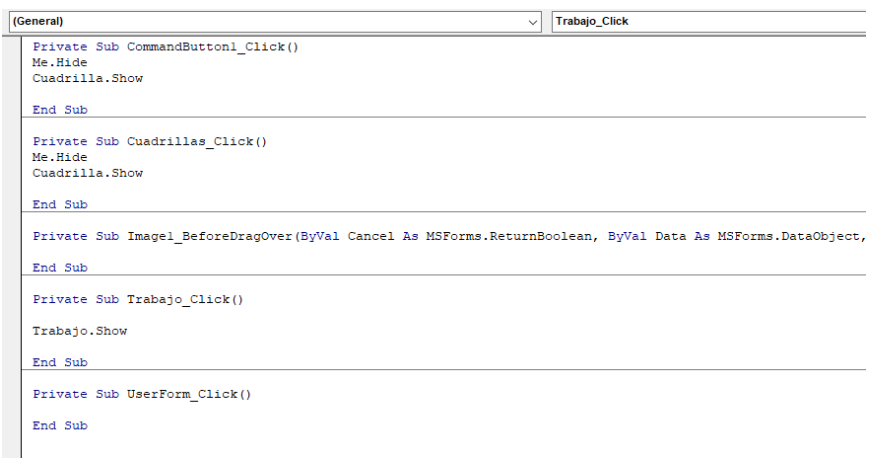

*Nota, Realizado por autores del documento.*

#### *4.2.3 Diseño de modulo (Cuadrilla)*

Para el diseño de este módulo se utilizaron seis cajas de texto las cuales recogen la información del nombre de los trabajadores de la cuadrilla, de igual manera se utilizaron siete botones, seis de estos nos permiten agregar los datos a la aplicación y uno nos permite seguir al siguiente modulo, reconociendo las siguientes nomenclaturas:

- Ayudante de albañilería
- Ayudante con especialidad
- Oficial de albañilería
- Oficial con especialidad
- Técnico
- **Maestro**

## **4.2.3.1 Elaboración de la interfaz del modulo.**

## **Figura 11.**

*Modulo Cuadrilla.*

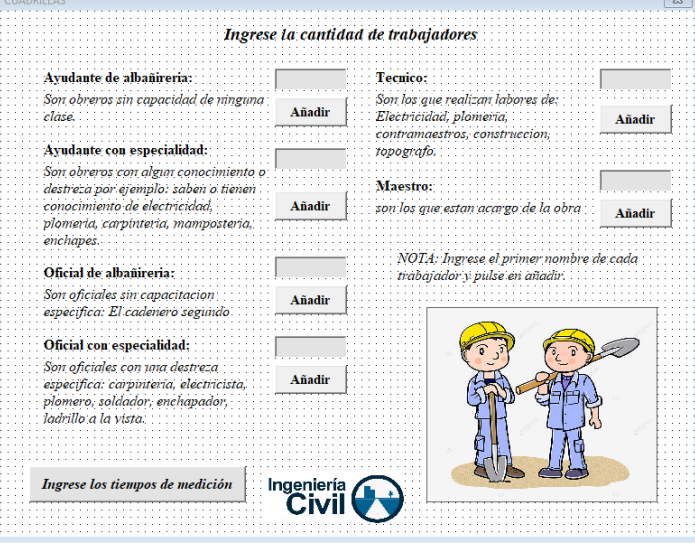

*Nota, Realizado por autores del documento.*

## **4.2.3.2 Programación de cada comando del modulo.**

## **Figura 12.**

*Programación modulo cuadrilla.*

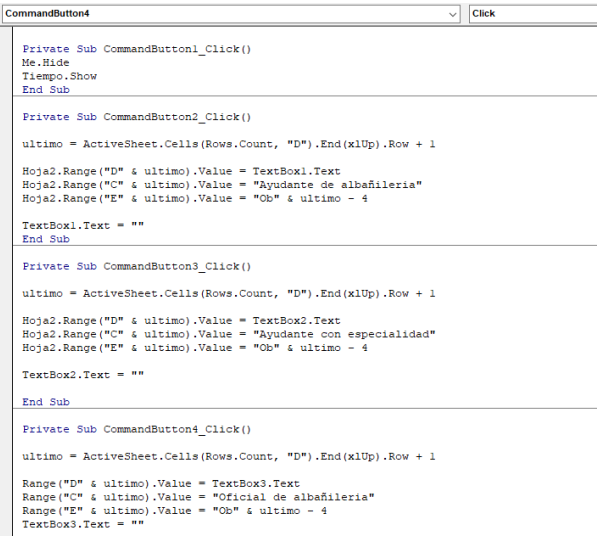

*Nota, Realizado por autores del documento.*

#### *4.2.4 Diseño de modulo (Tiempo)*

Para el diseño de este módulo se utilizaron dos cajas de textos las cuales recogen la información suministrada, tres botones de opciones los cuales nos permiten escoger los segundos en que se realizaran las mediciones, se utilizaron dos botones un nos permite realizar los cálculos del número de mediciones y el otro seguir al siguiente modulo, reconociendo las siguientes nomenclaturas:

- Ingrese hora de inicio
- Tiempo en minutos
- Numero de mediciones

## **4.2.4.1 Elaboración de la interfaz del módulo.**

#### **Figura 13.**

*Modulo tiempo*

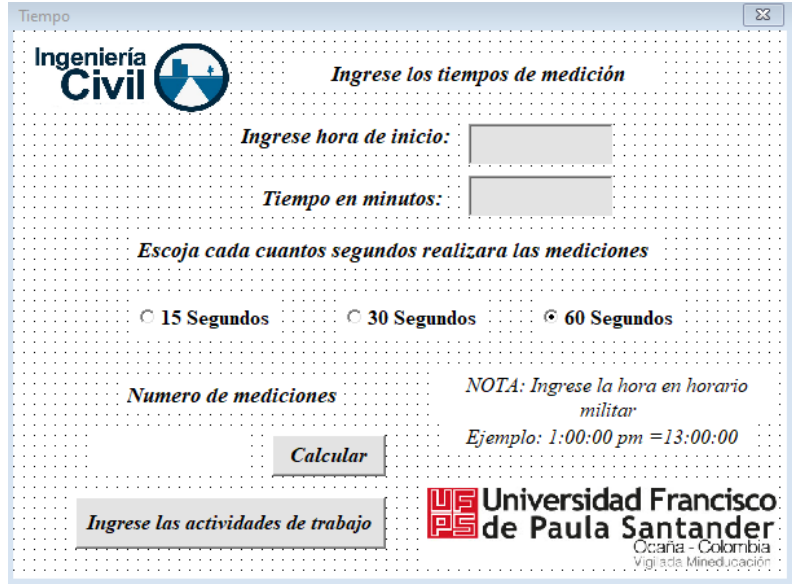

*Nota, Realizado por autores del documento.*

#### **4.2.4.2 Programación de cada comando del modulo.**

#### **Figura 14.**

*Programación modulo Tiempo*

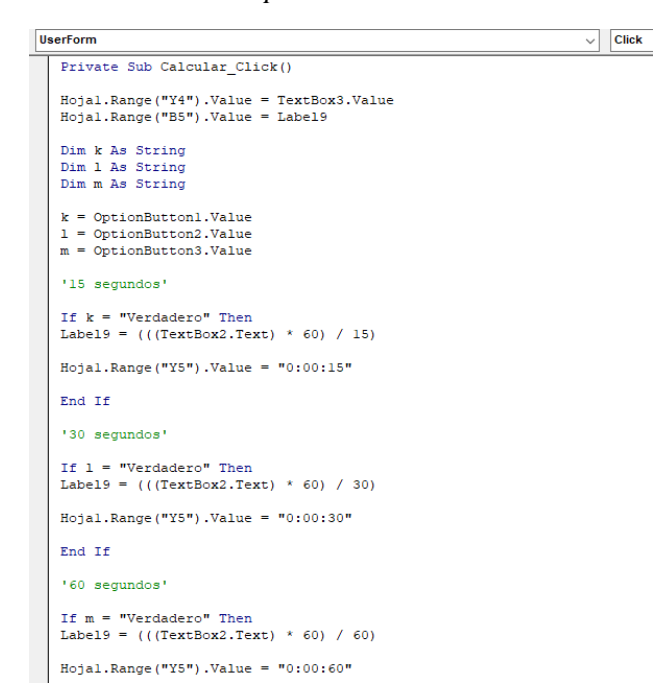

*Nota, Realizado por autores del documento.*

#### *4.2.5 Diseño de modulo (Trabajo)*

Para el diseño de este módulo se utilizaron tres botones los cuales nos permiten

seleccionar la categoría de trabajo, reconociendo las siguientes nomenclaturas:

- Trabajo productivo
- Trabajo contributivo
- Trabajo no contributivo

## **4.2.5.1 Elaboración de la interfaz del modulo.**

#### **Figura 15.**

*Modulo trabajo*

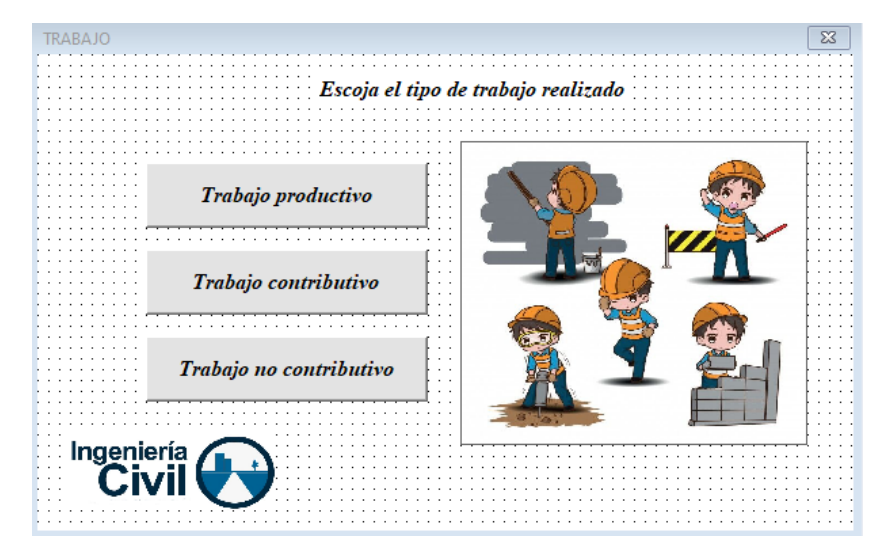

*Nota, Realizado por autores del documento.*

## **4.2.5.2 Programación de cada comando del modulo.**

#### **Figura 16.**

*Programación modulo trabajo*

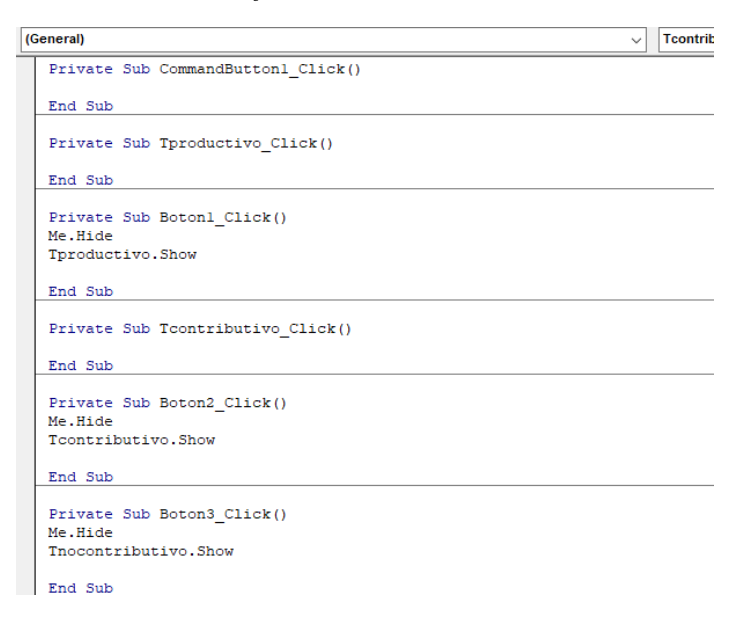

## *4.2.6 Diseño de modulo (Trabajo productivo)*

Para el diseño de este módulo se utilizaron dos cajas de texto las cuales nos almacenan los datos suministrados por el usuario de tipo trabajo productivo, cuatro botones, uno para agregar cada actividad, otro para calcular la información y otros dos para seguir a los siguientes módulos, reconociendo las siguientes nomenclaturas:

- **Actividad**
- Código
- Agregar
- Calcular

## **4.2.6.1 Elaboración de la interfaz del modulo.**

#### **Figura 17.**

*Modulo trabajo productivo.*

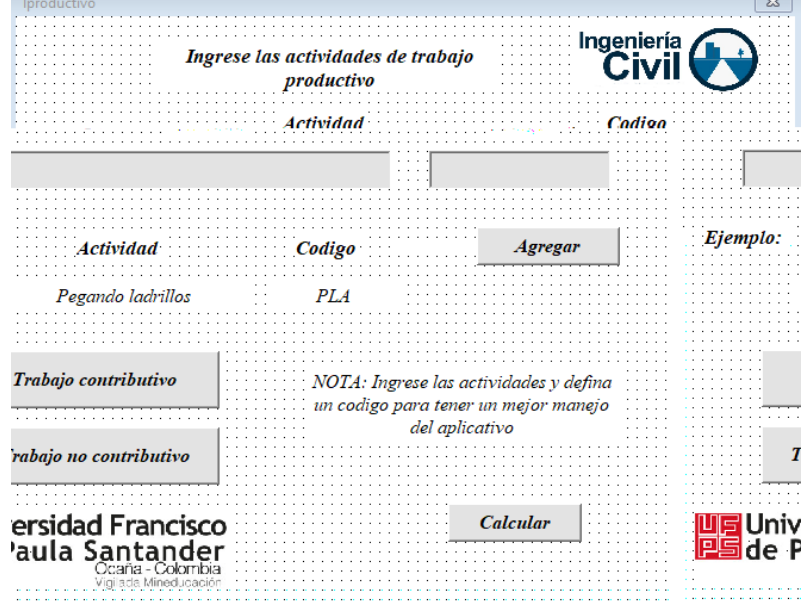

*Nota, Realizado por autores del documento.*

#### **4.2.6.2 Programación de cada comando del modulo.**

#### **Figura 18.**

*Programación modulo trabajo productivo*

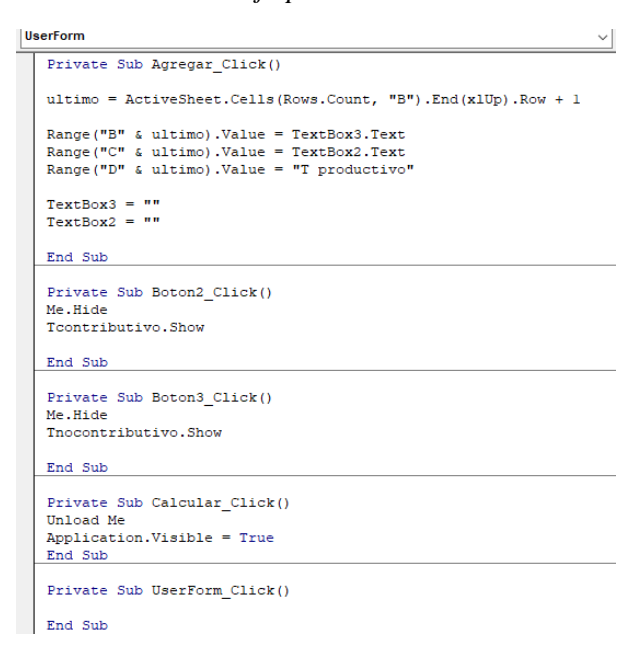

*Nota, Realizado por autores del documento.*

#### *4.2.7 Diseño de modulo (Trabajo contributivo)*

Para el diseño de este módulo se utilizaron dos cajas de texto las cuales nos almacenan los datos suministrados por el usuario de tipo contributivo, cuatro botones, uno para agregar cada actividad, otro para calcular la información y otros dos para seguir a los siguientes módulos, reconociendo las siguientes nomenclaturas:

- **Actividad**
- Código
- Agregar
- Calcular

## **4.2.7.1 Elaboración de la interfaz del modulo.**

## **Figura 19.**

*Modulo trabajo contributivo*

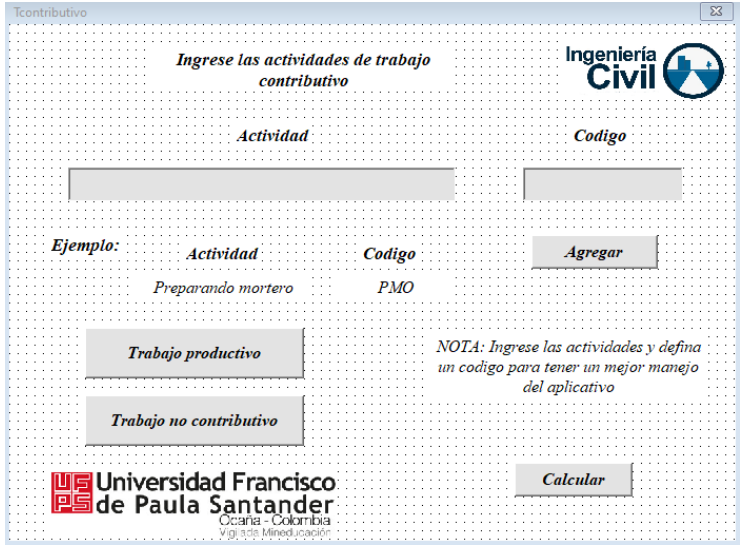

*Nota, Realizado por autores del documento.*

## **4.2.7.2 Programación de cada comando del modulo.**

## **Figura 20.**

*Programación modulo trabajo contributivo*

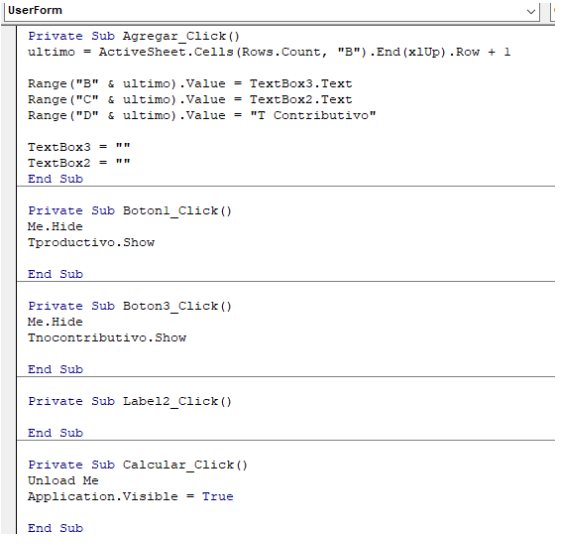

#### *4.2.8 Diseño de modulo (Trabajo no contributivo)*

Para el diseño de este módulo se utilizaron dos cajas de texto las cuales nos almacenan los datos suministrados por el usuario de tipo no contributivo, cuatro botones, uno para agregar cada actividad, otro para calcular la información y otros dos para seguir a los siguientes módulos, reconociendo las siguientes nomenclaturas:

- **Actividad**
- Código
- Agregar
- Calcular

#### **4.2.8.1 Elaboración de la interfaz del modulo.**

#### *Figura 21.*

*Modulo trabajo no contributivo*

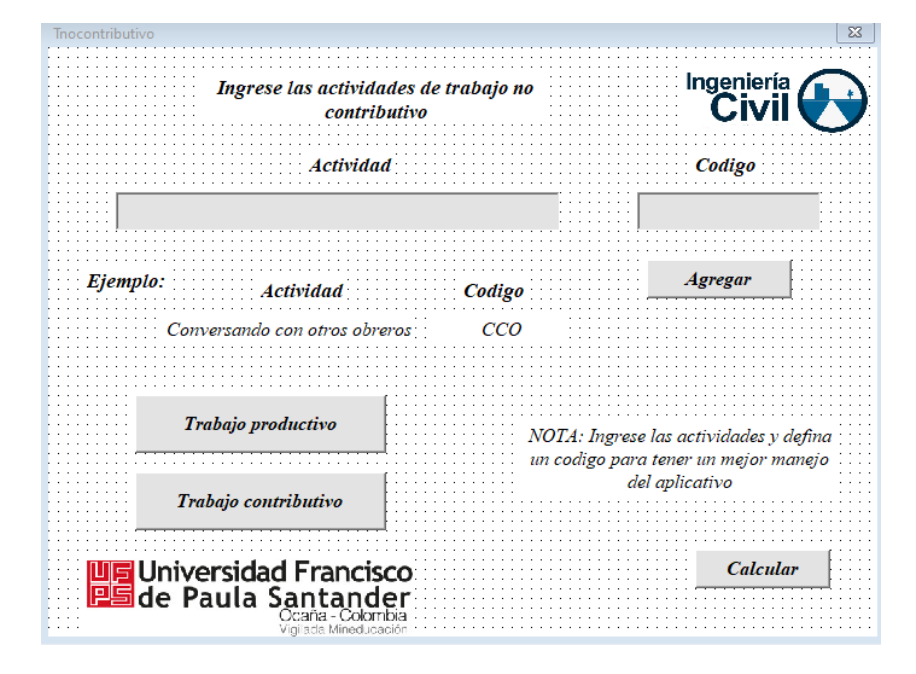

*Nota, Realizado por autores del documento.*

## **4.2.8.2 Programación de cada comando del modulo.**

#### **Figura 22.**

*Programación modulo trabajo no contributivo*

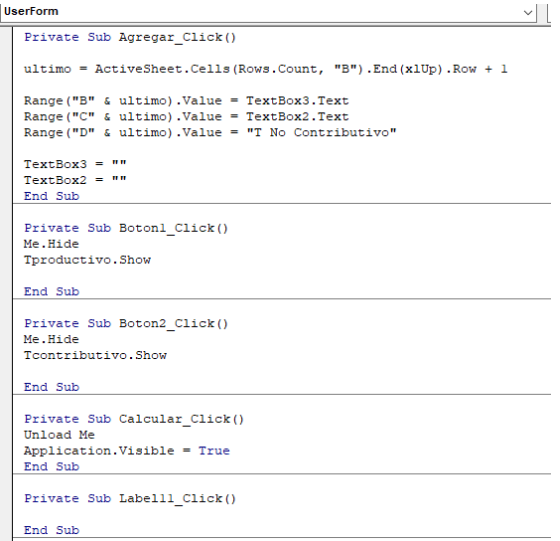

*Nota, Realizado por autores del documento.*

## *4.2.9 Diseño hoja de Excel (Cuadrilla analizada)*

Para el diseño de esta hoja se utilizó una tabla sencilla donde se irán almacenando los

datos suministrados en el módulo (Cuadrilla), la cual incluye las columnas de trabajador, nombre

y código.

## **4.2.9.1 Elaboración de la tabla en Microsoft Excel.**

#### **Tabla 2.**

*Cuadrilla analizada*

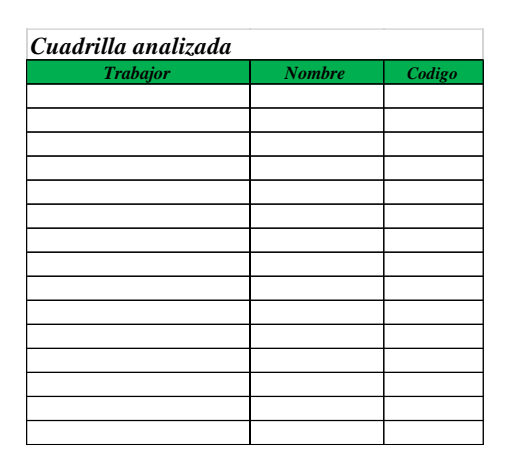

*Nota, Realizado por autores del documento.*

#### *4.2.10 Diseño de hoja de Excel (Actividades)*

Para el diseño de esta hoja se utilizó una tabla sencilla donde se irán almacenando los datos suministrados en los módulos, (Trabajo productivo, trabajo contributivo y trabajo no contributivo), la cual incluye las columnas de código, actividad y tipo de trabajo.

### **4.2.10.1 Elaboración de la tabla en Microsoft Excel.**

#### **Tabla 3.**

*Lista de actividades*

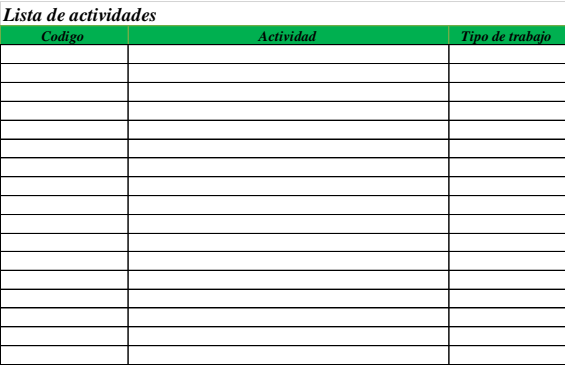

#### *4.2.11 Diseño de hoja de Excel (Medición)*

Para el diseño de esta hoja se utilizaron tres tablas sencillas, donde la tabla principal llamada medición de cuadrilla tiene una programación de los datos llamados medición y tiempo, también cuenta con listas desplegables con los códigos suministrados por los usuarios para las actividades de cada trabajador. Las otras dos tablas de esta hoja recogen información suministrada desde los módulos, adicional a esto encontramos dos botones donde la función de los mismos es limpiar las tablas y llevarnos a la hoja de carta balance donde se obtendrán los resultados.

#### **4.2.11.1 Elaboración de las tablas en Microsoft Excel.**

#### **Tabla 4.**

*Medición de cuadrilla*

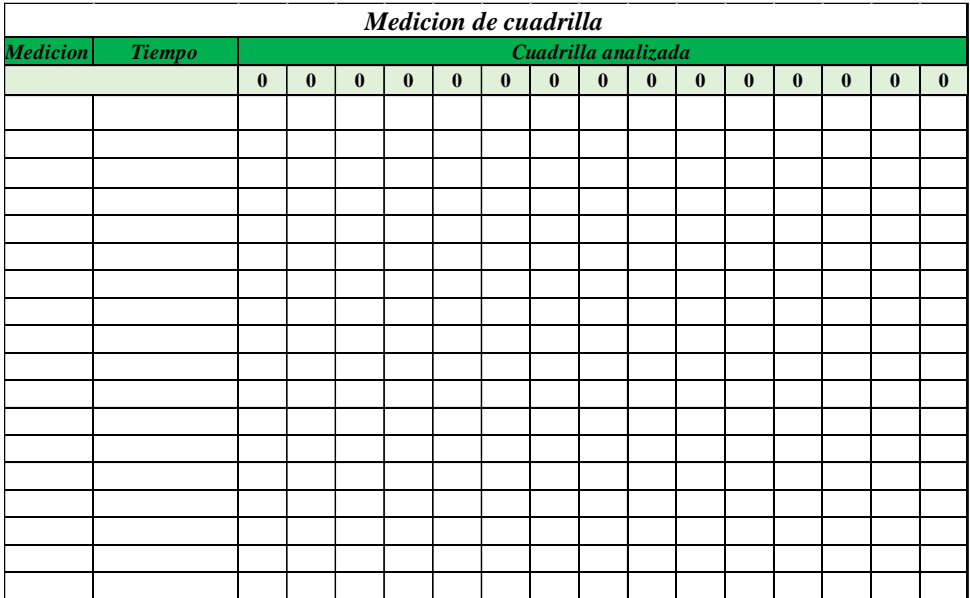

#### **figura 23.**

*Botones hoja (cuadrilla analizada)*

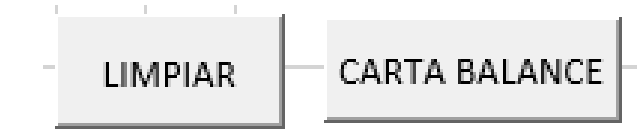

*Nota, Realizado por autores del documento.*

#### *4.2.12 Diseño de hoja de Excel (Conteo)*

Para el diseño de esta hoja se utilizaron tres tablas sencillas con una programación de contar las actividades de la hoja anterior, otra tabla para la sumatoria de los datos y una última para sacar los porcentajes por obreros de cada tipo de trabajo. Esta hoja no estará visible para los usuarios ya que es la que hace las operaciones para mostrar los resultados.

#### **4.2.12.1 Elaboración de las tablas en Microsoft Excel.**

#### **Tabla 5.**

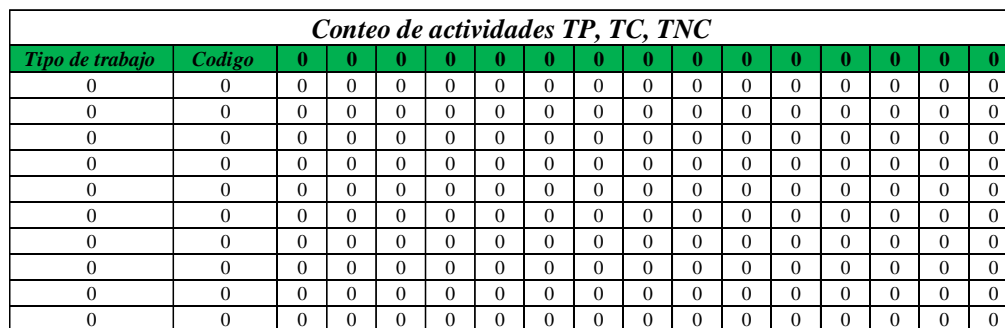

*Conteo de actividades*

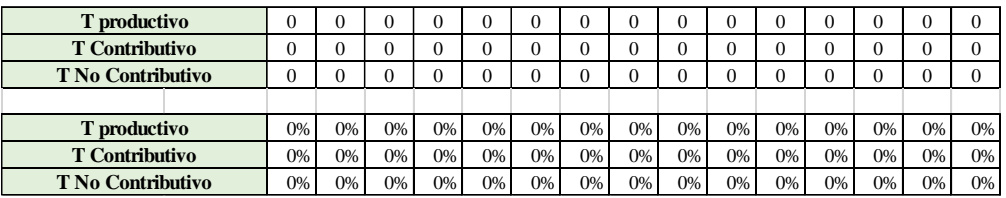

## *4.2.13 Diseño de hoja Excel (Carta balance)*

Esta hoja nos brinda los resultados de toda la simulación proporcionándonos tablas estadísticas y un comentario donde los usuarios podrán tener un criterio de la toma de decisiones a la hora de modificar las cuadrillas de trabajo. Adicional a esto se diseñaron dos botones donde se podrá imprimir los resultados o guardarlos de forma automática en la memoria del dispositivo.

## **4.2.13.1 Elaboración de la carta balance.**

#### **figura 24.**

*Carta balance*

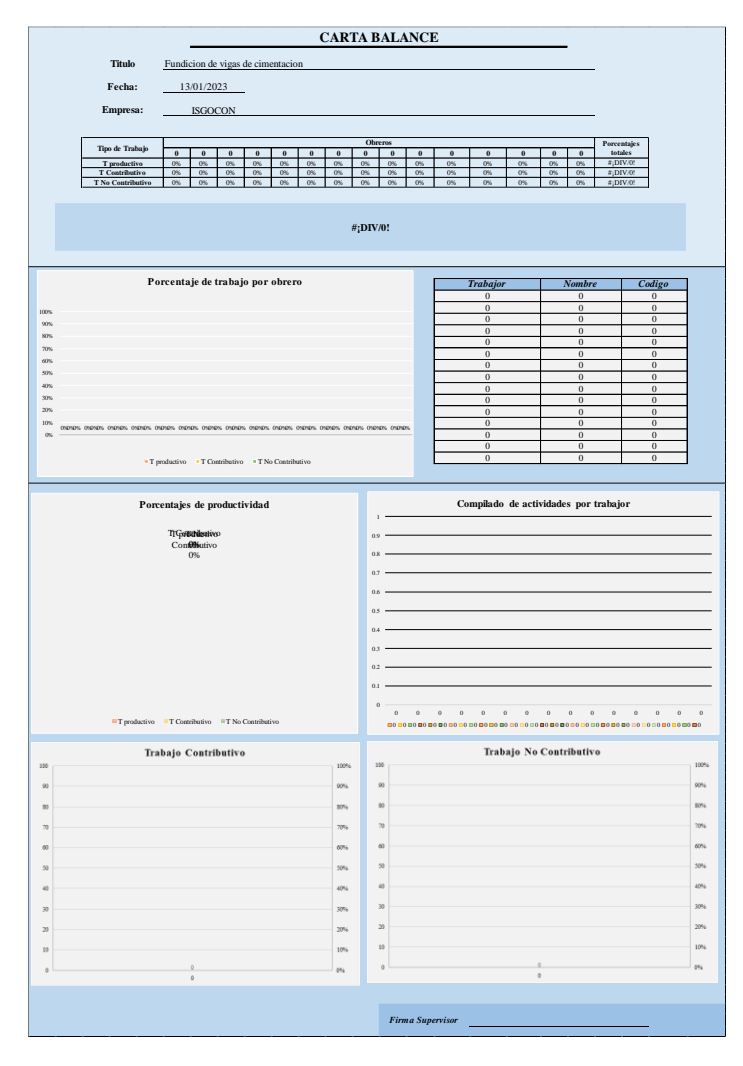

*Nota, Realizado por autores del documento.*

## **4.3 Desarrollar un manual de usuario como instructivo y guía para el buen manejo del aplicativo.**

#### *4.3.1 Introducción*

Con el fin de brindar una herramienta que permita medir y analizar la productividad de mano de obra en proyectos de construcción para gestionar la manera en la que estos se ejecutan y así optimizar el trabajo, se desarrolló un aplicativo práctico, que permite a estudiantes y profesionales afines al área realizar un análisis de productividad de mano de obra en una herramienta sencilla y de fácil acceso para agilizar la operación de manera sistemática y obtener un resultado que le permita al supervisor tomar las decisiones indicadas para mejorar la productividad de su cuadrilla.

#### *4.3.2 Objetivo*

El presente documento muestra los pasos a seguir para ejecutar el aplicativo de manera correcta y obtener los resultados que le permitan al usuario conocer la productividad de su cuadrilla.

#### *4.3.3 Requisitos*

Tener computadora con el programa Microsoft Excel y un conocimiento básico del mismo.

#### *4.3.4 Recomendaciones para el buen manejo del aplicativo*

- Grabar un video de máximo 20 minutos donde se puedan evidenciar todas las actividades asignadas para la obra.
- Ejecutar el aplicativo mientras observa el video para la asignación de cuadrillas, actividades y tiempos.
- Una vez ingresados los datos, el aplicativo presenta una hoja de cálculo, donde el usuario debe señalar de manera manual que actividades están realizando los trabajadores en el lapso de tiempo ya asignado para la medición.
- Luego de indicar las actividades para cada trabajador, el aplicativo presenta una hoja de resultados o carta balance, que le permite al usuario conocer el análisis de productividad realizado.
- Finalmente, el usuario tiene la opción de imprimir o descargar en PDF la carta balance del análisis de productividad de su cuadrilla.

#### **Figura 25.**

*Portada manual de usuario*

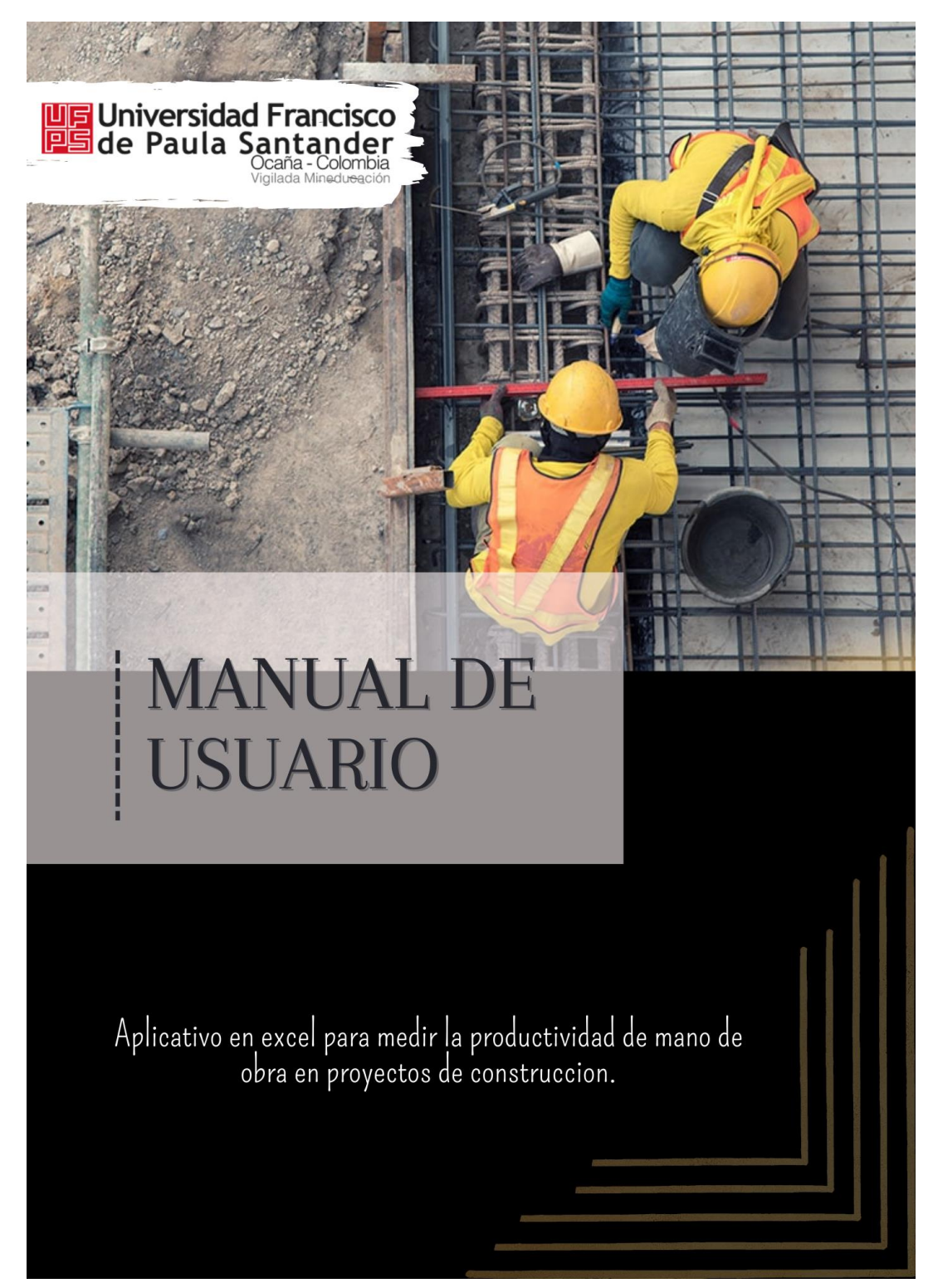

*Nota, Realizado por autores del documento.*

#### **figura 26.**

*Hoja 1 manual de usuario*

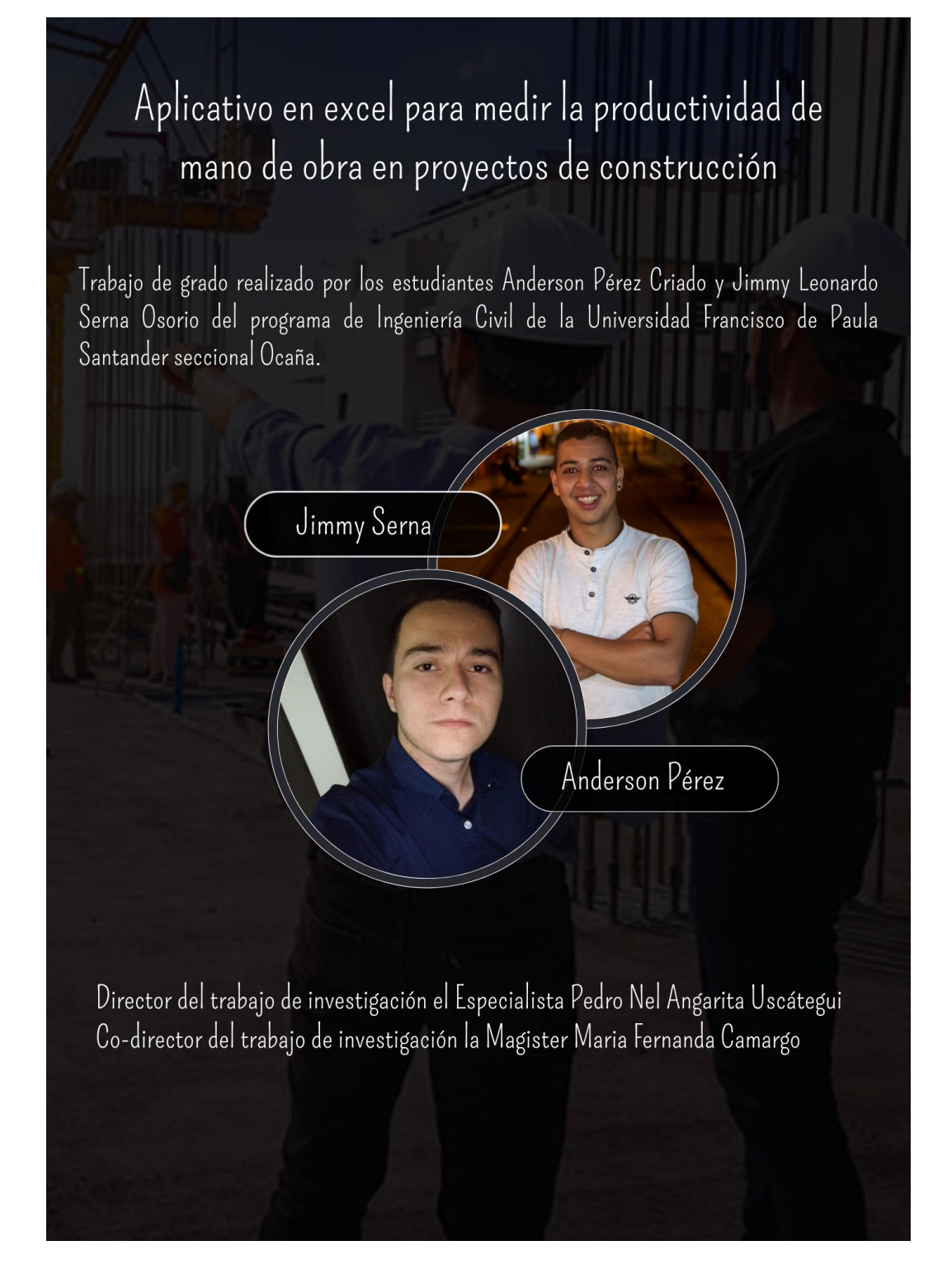

*Nota, Realizado por autores del documento.*

*Hoja 2 manual de usuario*

# INTRODUCCIÓN

Con el fin de brindar una herramienta que permita medir y analizar la productividad de mano de obra en proyectos de construcción para gestionar la manera en la que se ejecutan los proyectos y así optimizar el trabajo, se desarrolló un aplicativo práctico, que permite a estudiantes y profesionales afines al área realizar un análisis de productividad de mano de obra en una herramienta sencilla y de fácil acceso para agilizar la operación de manera sistemática y obtener un resultado que le permita al supervisor tomar las decisiones indicadas para mejorar la productividad de su cuadrilla.

## **OBJETIVO**

El presente documento muestra los pasos a seguir para ejecutar el aplicativo de manera correcta y obtener los resultados que le permitan al usuario conocer la productividad de su cuadrilla.

# REQUISITOS

Tener computadora con el programa Microsoft Excel y un conocimiento básico del mismo.

*Hoja 3 manual de usuario*

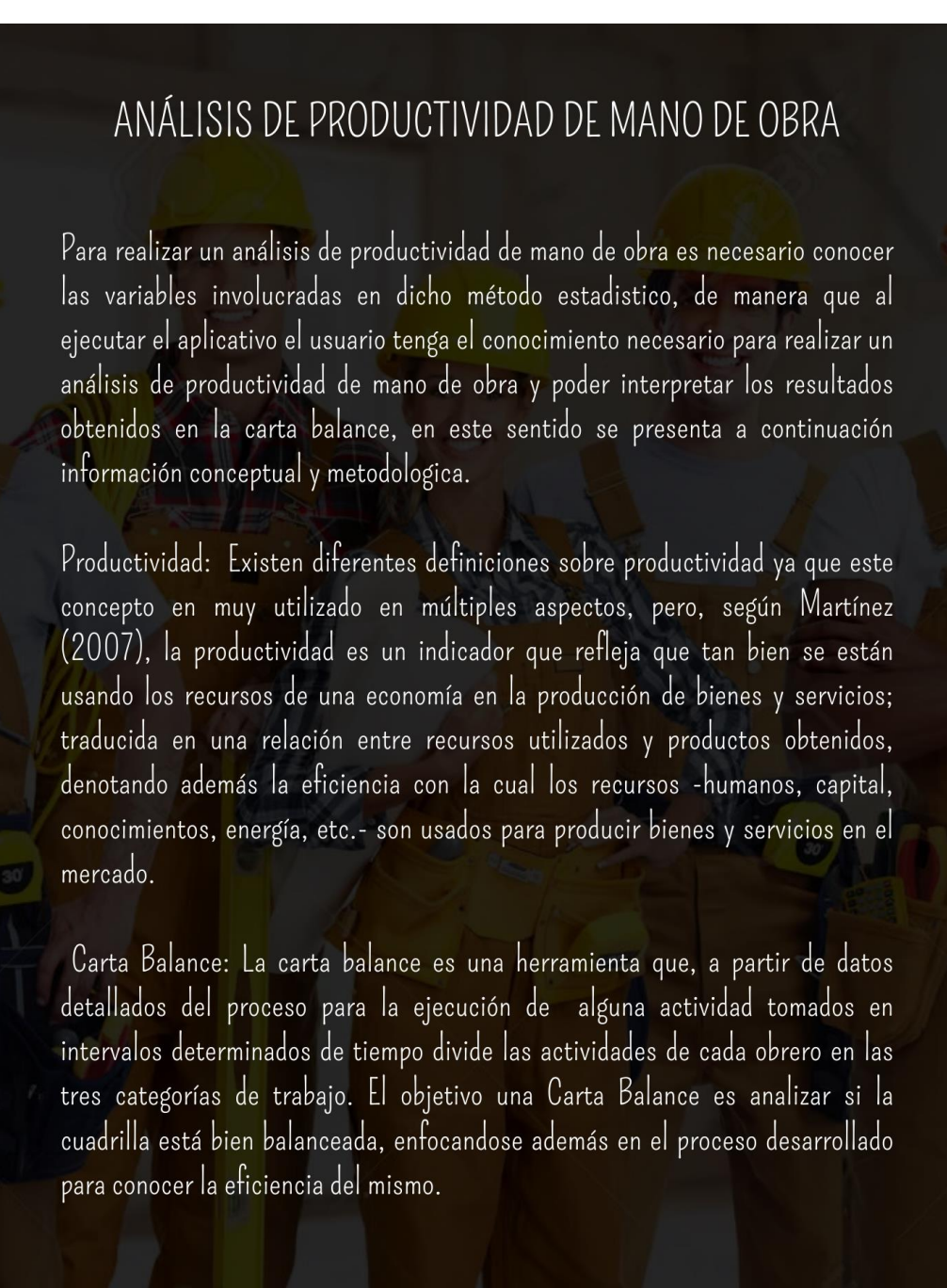

*Nota, Realizado por autores del documento.*

*Hoja 4 manual de usuario*

Categorías de Trabajo Los trabajos en las obras de construcción se pueden clasificar en 3 categorías, trabajo productivo, trabajo contributivo y trabajo no contributivo.

Trabajo Productivo (TP): Hace referencia al trabajo que aporta de forma directa a la obra como, por ejemplo: asentar ladrillos, vaciar concreto, encofrados, habilitar acero, etc. (Sosa, 2007).

Trabajo Contributivo (TC): Trabajo de apoyo que debe ser realizado para que pueda ejecutarse el trabajo productivo, pero que no aportan valor. Ejemplo: Recibir o dar instrucciones, leer planos, transporte de materiales, limpieza, etc. (Sosa, 2007).

Trabajo No Contributivo (TNC): Cualquier actividad que no genera valor, y que cae directamente en la categoría de pérdida. Son actividades que no son necesarias y tienen un costo. Ejemplo: Esperas, descansos, trabajo rehecho, viajes, etc. (Sosa, 2007).

El previo conocimiento del proceso de un análisis de productividad y la identificación de los datos, permite realizar de manera efectiva un calculo estadistico y tener los resultados necesarios para gestionar la cuadrilla y optimizar las actividades.

*Hoja 5 manual de usuario*

# METODOLOGÍA Y PARÁMETROS DE ANÁLISIS

Esta metodología consiste en medir una cuadrilla de trabajo que esté realizando una actividad en un proyecto de construcción (Productividad detallada). Para dicha medición es necesario tener enumerados e identificados cada uno de los obreros, conocer además que tareas van a realizar para cumplir con la actividad a desarrollar y dividir estas tareas en las categorías de trabajo, identificando así el trabajo productivo, el trabajo contributivo y plantear unas tareas o actividades que realizen los empleados que no aportan al desarrollo de la actividad final, clasificándolas como trabajo No contributivo.

Ya con estos datos se procede a asignar un periodo de tiempo en el que se realizará la medición, para esto los autores recomiendan un tiempo mayor a Sminutos para tener un mayor número de mediciones, este tiempo será dividido en intervalos de toma de datos en los que se hará cada registro (15 seg, 30 seg y 60seg), de esta manera tendremos una base de datos donde clasificaremos por obrero e intervalo de tiempo la tarea que este estaba desempeñando.

Seguidamente, se procede a hacer un conteo de datos, este conteo se realiza por tareas, por categorías de trabajo y por obreros, de manera que podamos identificar el comportamiento de cada obrero, cuales son las actividades que más se ejecutan y respecto a su categoría de trabajo identificar que tan productiva es la cuadrilla. Dicho análisis se expresa por medio de tablas de valores y porcentajes y de manera gráfica con un gran numero de ilustraciones estadisticas.

Este aplicativo permite realizar el proceso de análisis de productividad de mano de obra de manera sistematica y eficiente.

*Nota, Realizado por autores del documento.*

*Hoja 6 manual de usuario*

# ECOMENDACIONES PARA EL BUEN MANEJO DEL APLICATIVO

ar un video de más de 5 minutos permite un mayor numero de iciones, sin embargo, el aplicativo esta diseñado para hacer un análisis asta 20 minutos donde se evidencien todas las actividades asignadas ejecutar una tarea en el proyecto.

ute el aplicativo mientras observa el video para asignar cuadrilla, idades desarrolladas y tiempo.

vez ingresados los datos, el aplicativo presenta una hoja de cálculo, le el usuario debe señalar de manera manual que actividades están zando los trabajadores en el lapso de tiempo ya asignado para la ición.

<sub>s</sub>o de indicar las actividades para cada trabajador, el aplicativo enta una hoja de resultados o carta balance, que le permite al usuario ocer el análisis de productividad realizado.

emente, el usuario tiene la opción de imprimir o descargar en PDF la a balance del análisis de productividad de su cuadrilla.

*Nota, Realizado por autores del documento.*

Gra

med de

para

**Eje**  $\bullet$ 

acti

 $\bigcup_{n}$  $\bullet$ 

don

real

med

Lue pre:

con

- Fina  $\bullet$ 

cart

## **Figura 32.**

*Hoja 7 manual de usuario*

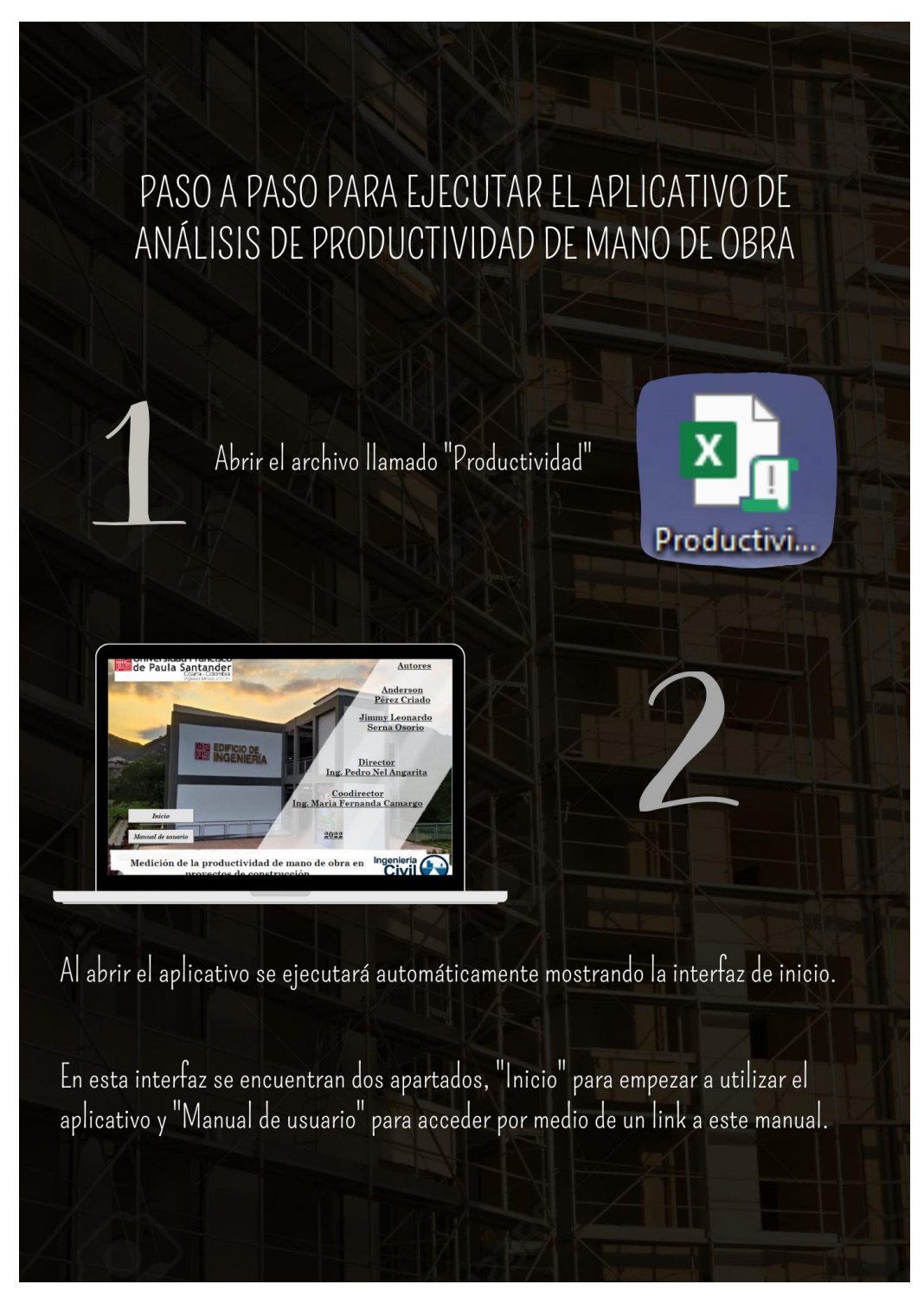

*Nota, Realizado por autores del documento.*

#### **Figura 33.**

*Hoja 8 manual de usuario*

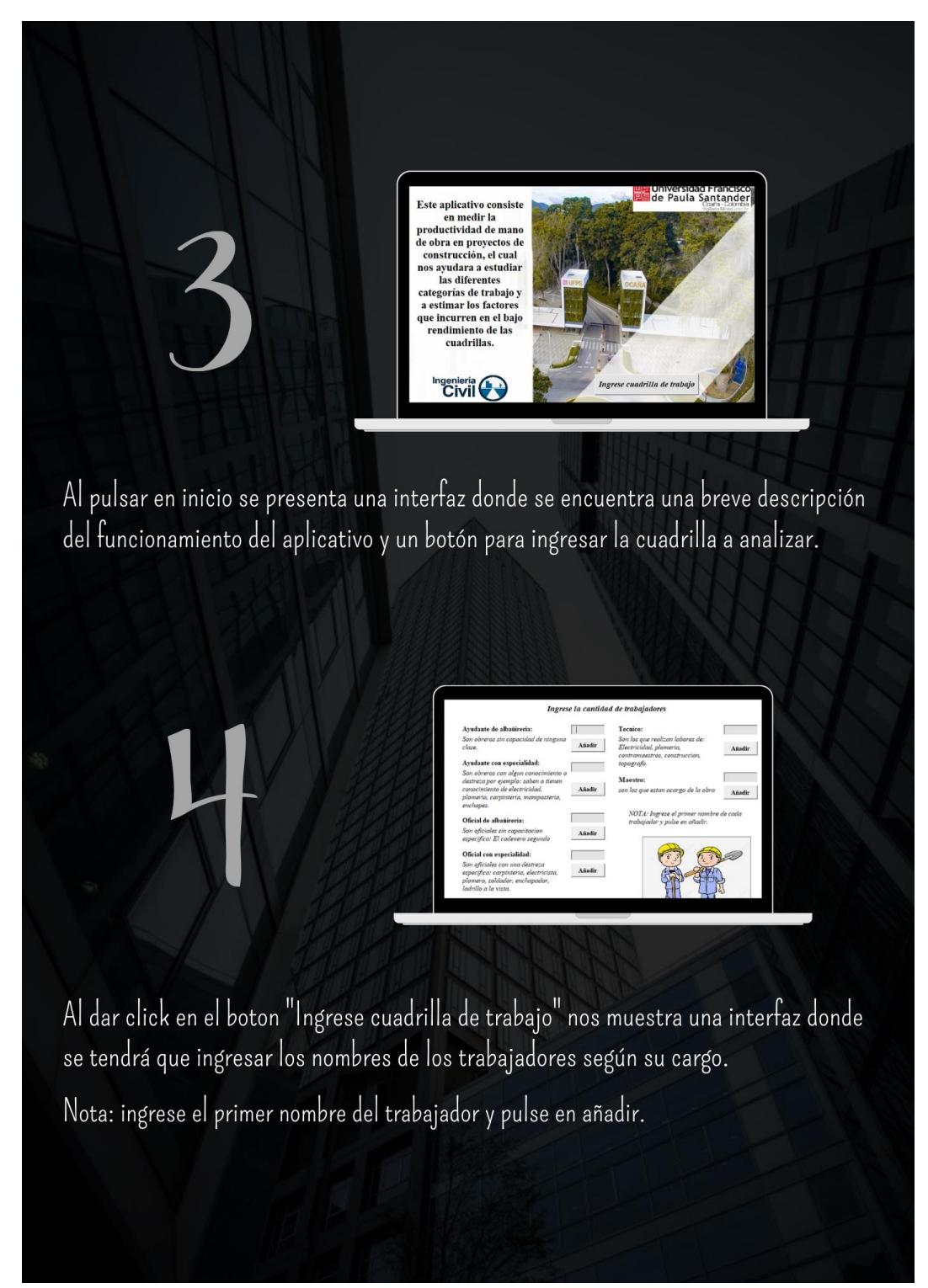

*Nota, Realizado por autores del documento.*

#### **Figura 34.**

*Hoja 9 manual de usuario*

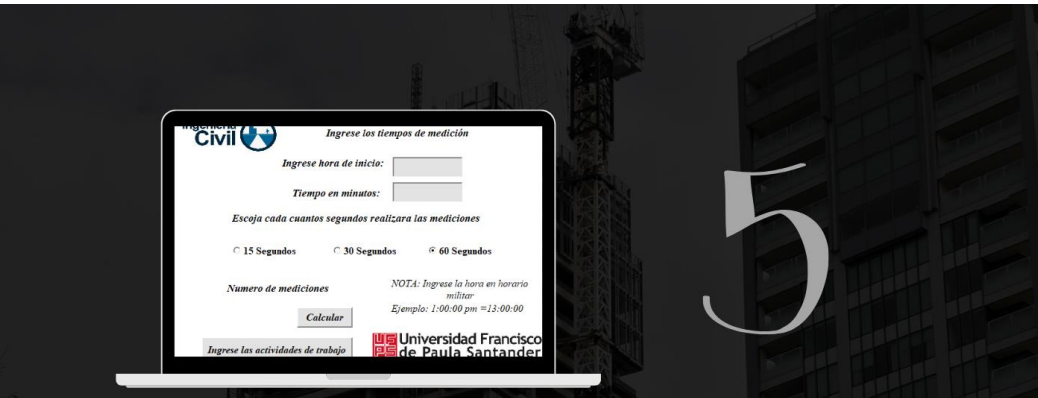

Al pulsar en el botón "Ingrese los tiempos de medición" podrá ingresar el tiempo en minutos en que el usuario hará las mediciones, luego seleccione una de las 3 opciones de intervalos en los que se harán la toma de datos.

Adicional a esto el aplicativo pide ingresar la hora de inicio en horario militar, para establecer los intervalos de tiempo de las mediciones respecto a la hora de inicio. Después de ingresar los datos pulsar el botón "Calcular" para hacer el registro y calcular el numero de mediciones.

Luego se debe pulsar en el botón "Ingrese las actividades de trabajo".

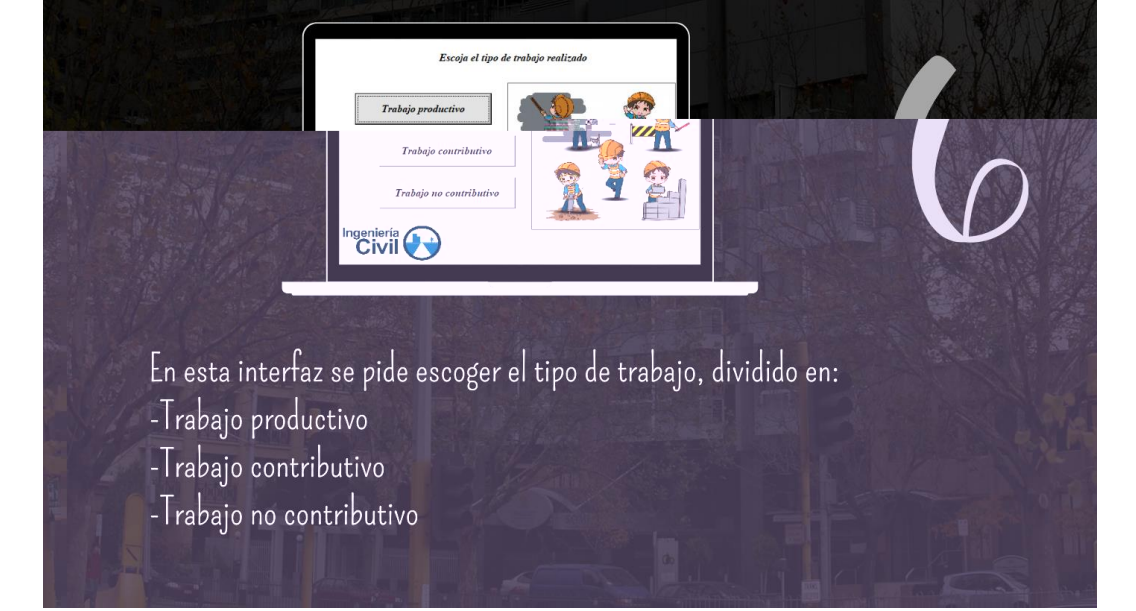

*Nota, Realizado por autores del documento.*

#### **Figura 35.**

*Hoja 10 manual de usuario*

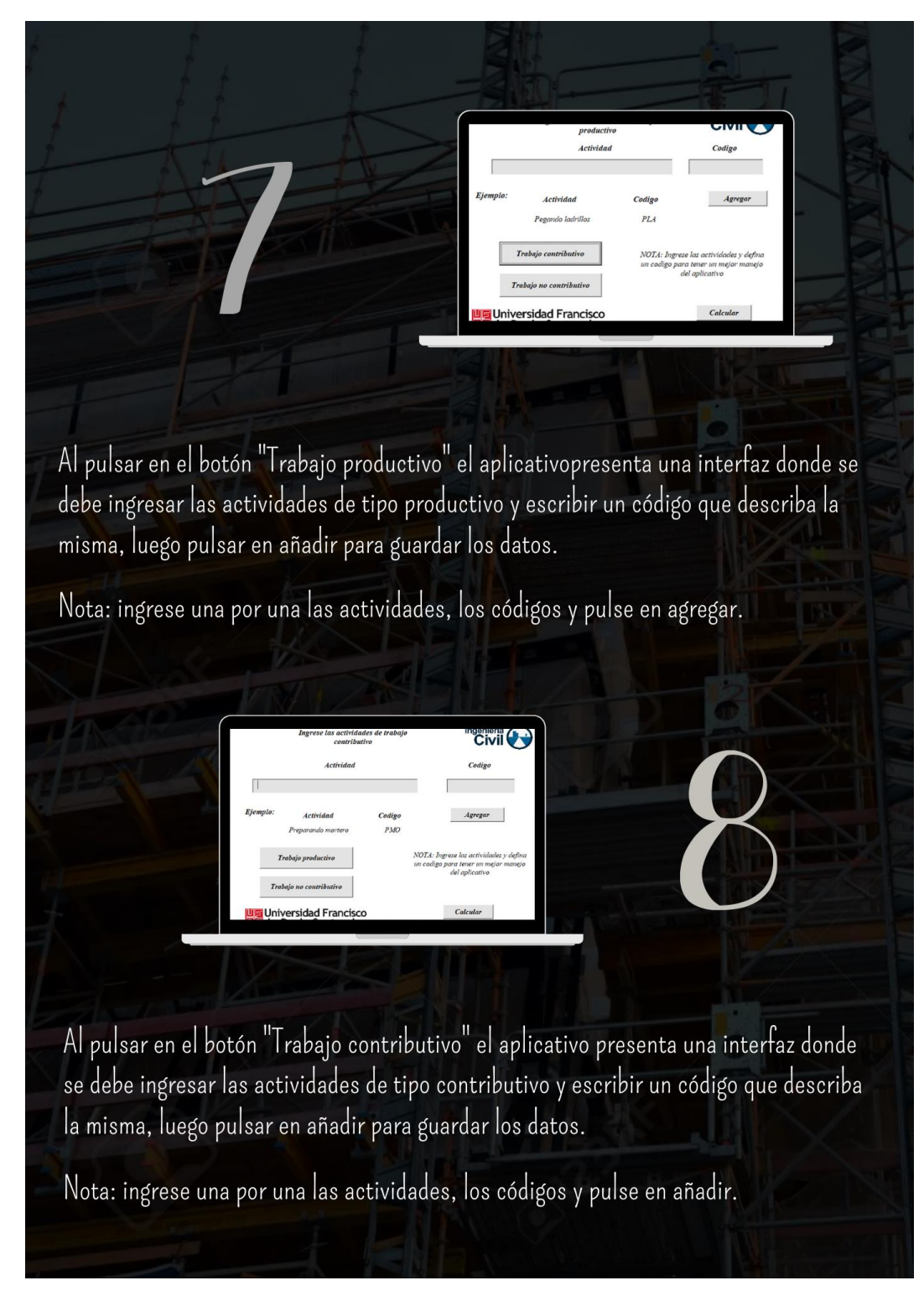

*Nota, Realizado por autores del documento.*

#### **Figura 36.**

*Hoja 11 manual de usuario*

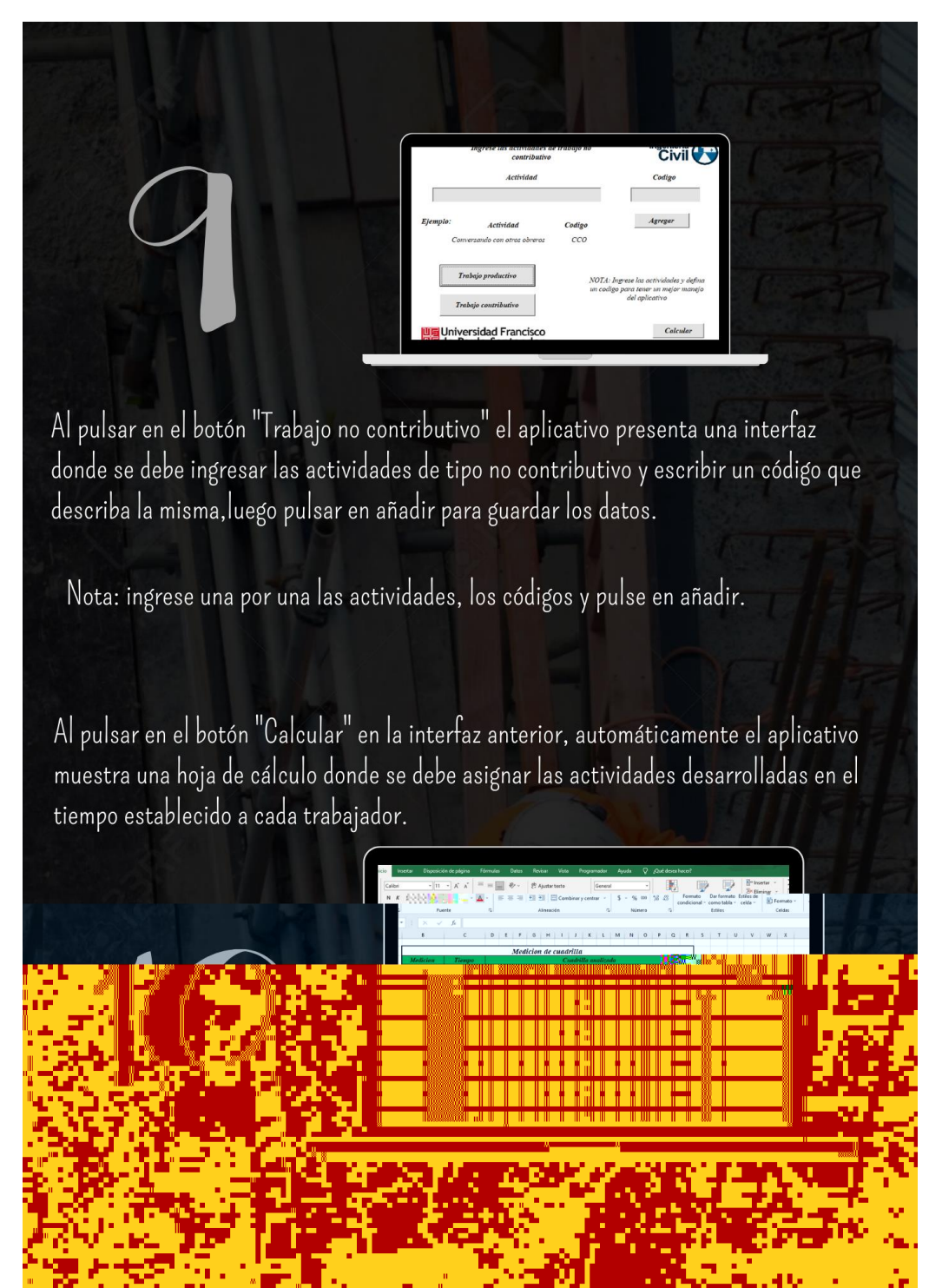

*Nota, Realizado por autores del documento.*

#### **Figura 37.**

*Hoja 12 manual de usuario*

La asignación de actividades se hace por medio de una lista desplegable con todas las actividades ingresadas anteriormente en la interfaz de actividades.

Ejemplo:

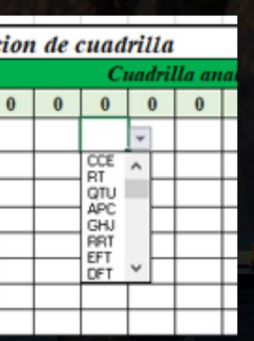

Esta asignacion se hace de manera manual mientras se observa el video de la toma de datos.

Al finalizar la asignacion de actividades busque el botón "Carta balance", este botón le muestra la hoja de resultados o carta balance, donde se puede observar el análisis de productividad de la cuadrilla por medio de gráficas estadísticas y una nota respecto a los resultados.

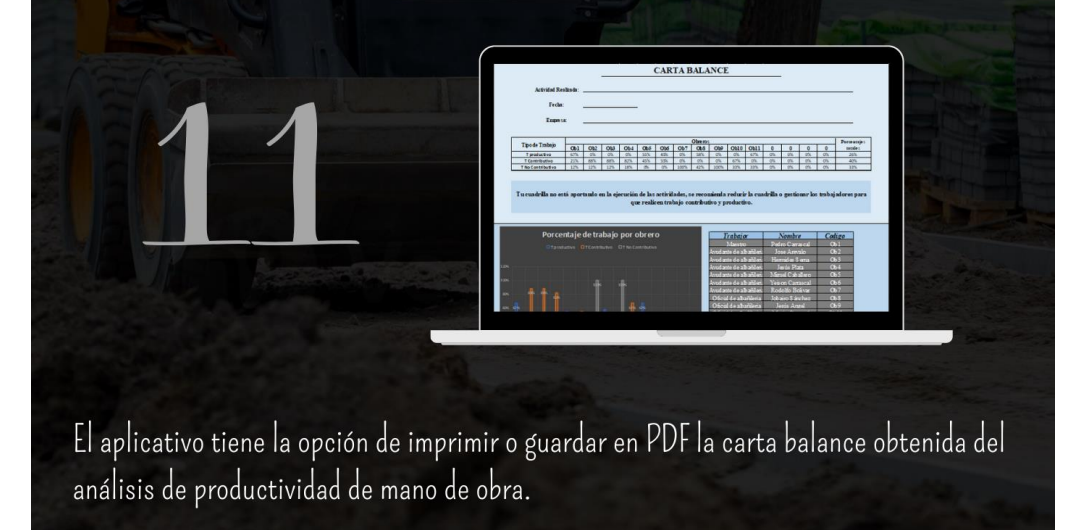

*Nota, Realizado por autores del documento.*

*Hoja 13 manual de usuario*

# INTERPRETACIÓN DE RESULTADOS

Al ejecutar el aplicativo tenemos como producto una carta balance con una serie de gráficos que permiten analizar e interpretar los resultados para que el usuario pueda tomar las medidas necesarias para gestionar su cuadrilla de trabajo.

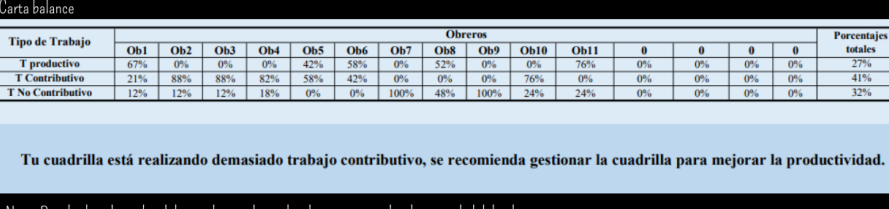

Tenemos un cuadro de porcentajes de cada categoria de trabajo por obrero y un mensaje de recomendación sobre las acciones a realizar para optimizar la productividad. Dichos porcentajes de las categorías de trabajo son relacionados por medio de un algoritmo con unos indicadores de productividad a nivel internacional que podemos observar en la siguiente figura, determinando que tan optima es nuestra productividad y generando esta recomendación.

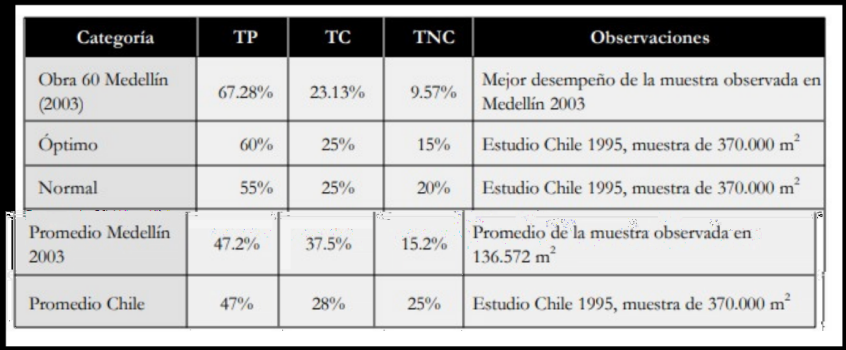

Tabla de indicadorees de productividad

Tomado de Guia de mejoramiento continuo para la productividad en la construcción de proyectos, Botero y Álvarez

*Nota, Realizado por autores del documento.*

#### **Figura 39.**

#### *Hoja 14 manual de usuario*

La carta balance también presenta un grafico de barras con los porcentajes de las tres categorías de trabajo realizadas por obrero, para entender de manera general como ha sido el trabajo de los integrantes de la cuadrilla y una tabla de observación para identificar el obrero con el código asignado.

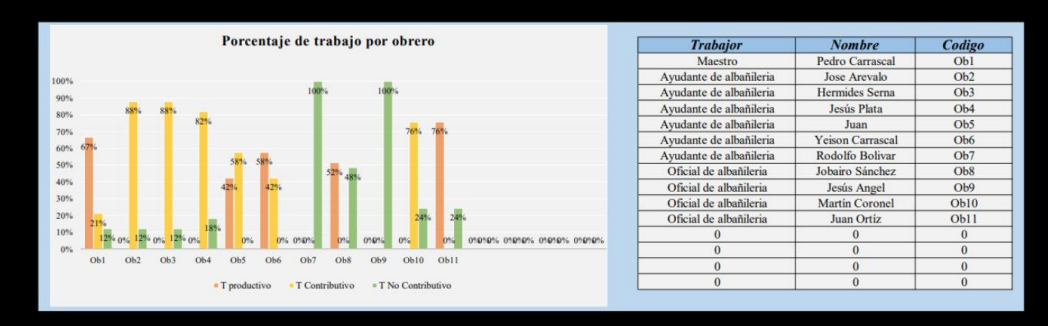

Además encontramos un diagrama de torta que permite conocer el comportamiento general de la cuadrilla en la actividad, estos porcentajes son los relacionados a la tabla de indices de productividad para analizar la productividad obtenida.

También encontramos un grafico de barras compilado dondepodemor identificar las actividades que desarrolla cada trabajador y en que proporcion en comparación a las demás, y así poder analizar por obreros y actividades, permitiendo al usuario encontrar una ruta que intervenir para mejorar la productividad de su cuadrilla.

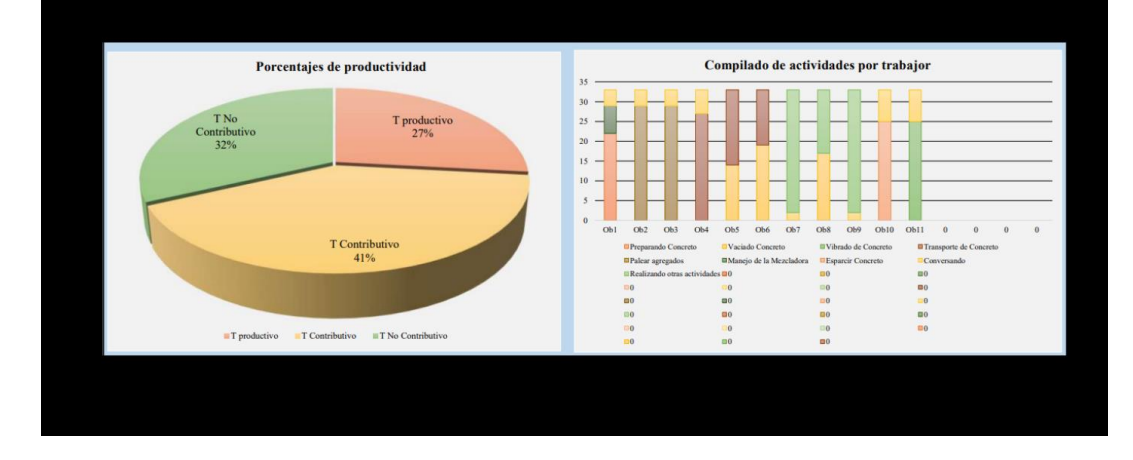

*Nota, Realizado por autores del documento.*

#### **Figura 40.**

*Hoja 15 manual de usuario*

Finalmente encontramos dos diagramas de pareto, los cuales se basan en la regla 80/20 para ordenar las frecuencias del conteo de datos de manera que se pueda identificar las áreas en las cuales deben centrarse primero para mejorar los procesos. Este diagrama es uno de los más utilizados para la clasificación de la infrmación de mayor y menor relevancia en la ejecución de algún proceso.

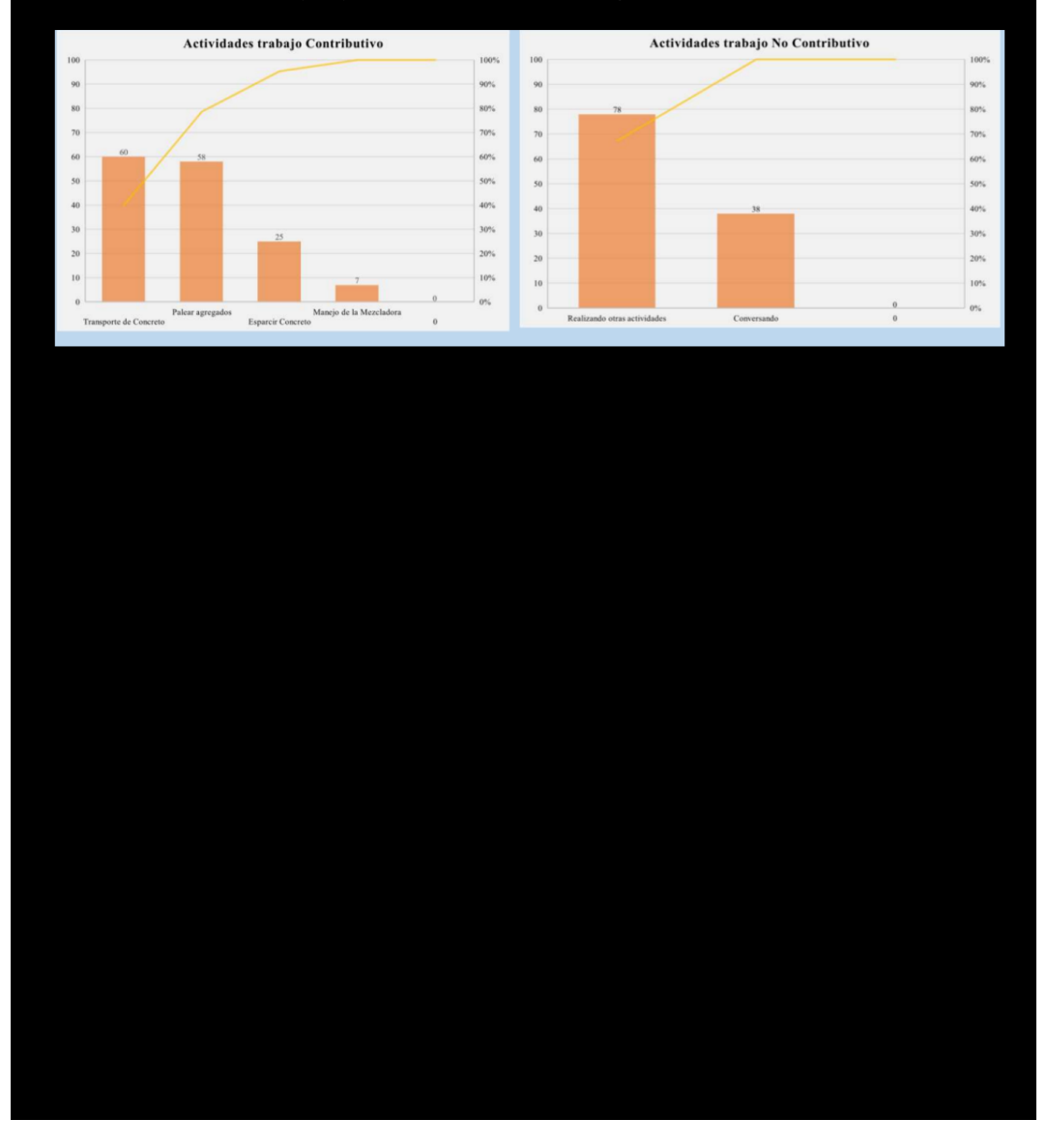

*Nota, Realizado por autores del documento.*

### **Figura 41.**

*Hoja 16 manual de usuario*

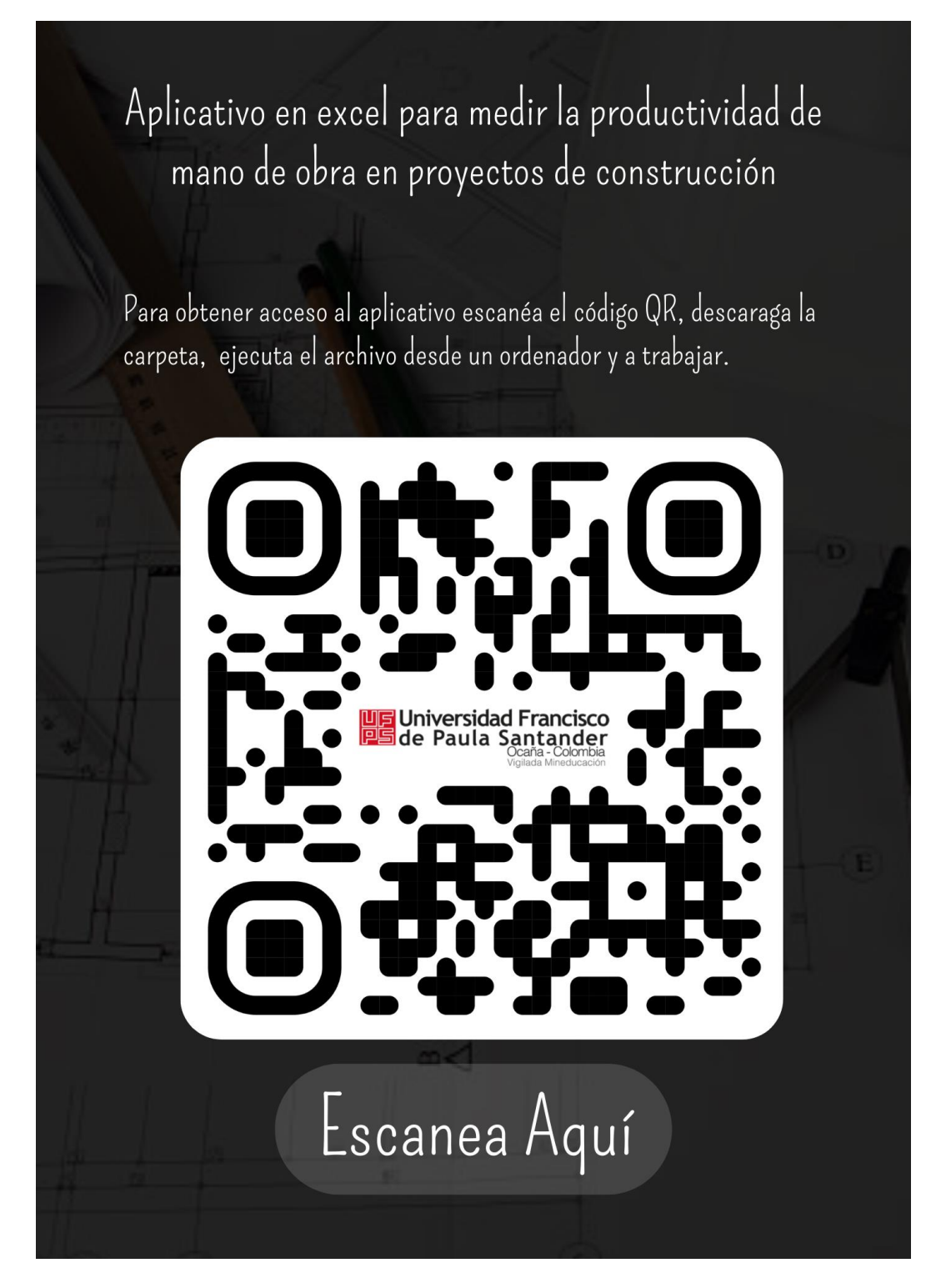

*Nota, Realizado por autores del documento.*

## **4.4 Evaluar la funcionalidad del aplicativo en un caso de estudio específico para la validación del mismo.**

Para la validación del funcionamiento del aplicativo se escogió una obra en el municipio de Ocaña norte de Santander, esta obra se encuentra ubicada en el barrio el carbón, obteniendo resultados en las actividades específicas de esta obra.

#### *4.4.1 Evaluación*

### **4.4.1.1 Ubicación.**

#### **Figura 42.**

*Ubicación*

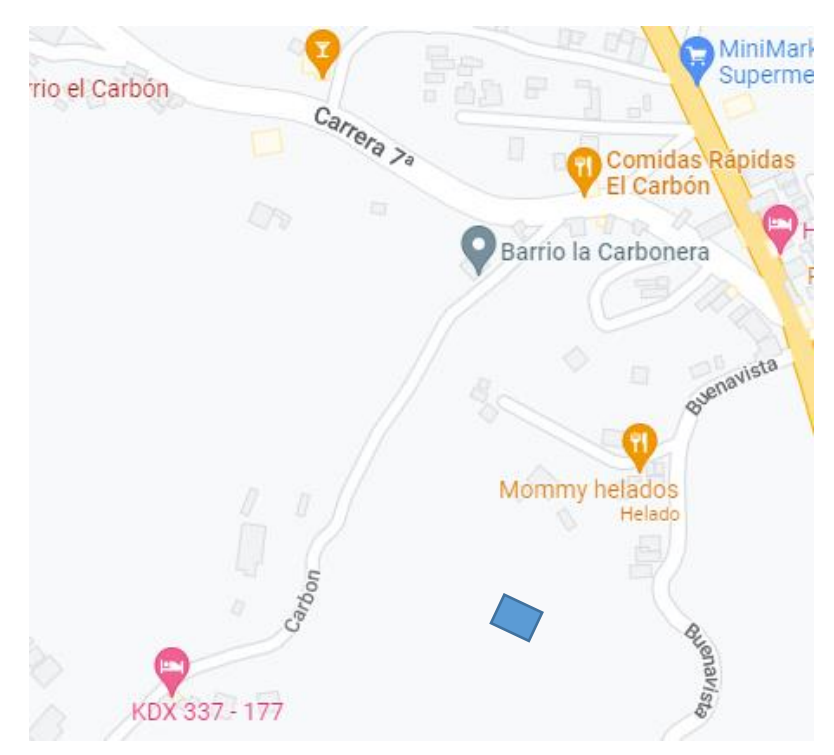

*Tomado de Google maps*
**Evidencias.** Para la simulación del caso de estudio se evaluó la actividad de fundir vigas de cimentación, con una cuadrilla no común y numerosa.

# **Figura 43.**

*Video de evidencia*

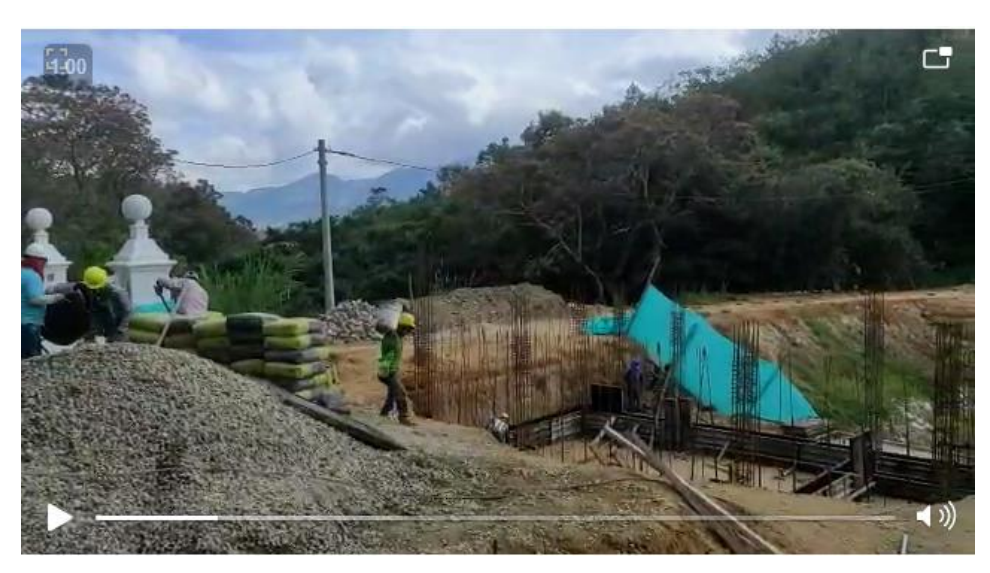

*Video tomado por los autores del documento*

# **Tabla 6.**

*cuadrilla utilizada*

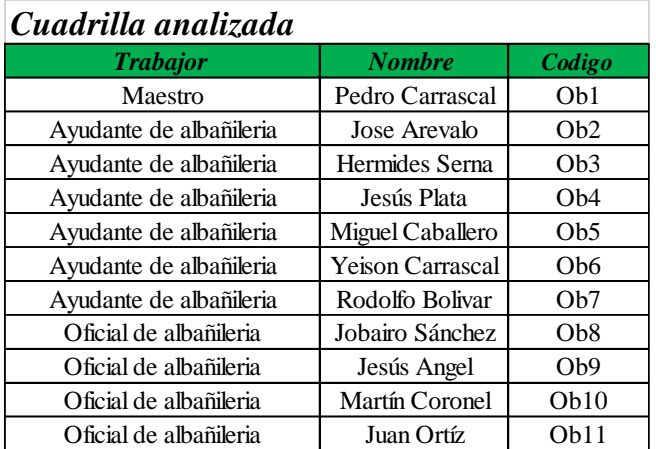

*Nota, Realizado por autores del documento.*

 **Procedimiento**. Teniendo el video y los nombres de los trabajadores se empezó con la

ejecución del aplicativo.

Como primer paso se ingresaron los nombres de los trabajadores en cada casilla según su experiencia y se fueron añadiendo uno por uno.

# **Figura 44.**

### *Ingreso de cuadrilla*

| <b>Tecnico:</b><br><b>Jose Areval</b><br>Son los que realizan labores de:<br>Añadir<br>Electricidad, plomeria,<br>Añadir<br>contramaestros, construccion,<br>topografo. |
|----------------------------------------------------------------------------------------------------|
|                                                                                                    |
|                                                                                                    |
|                                                                                                    |
| Pedro Carra<br>Maestro:<br>Añadir<br>son los que estan acargo de la obra<br>Añadir                                                                                      |
|                                                                                                    |
| NOTA: Ingrese el primer nombre de cada<br><b>Jesus Angel</b><br>trabajador y pulse en añadir.                                                                           |
| Añadir                                                                                                    |
|                                                                                                    |
| Añadir                                                                                                    |
|                                                                                                    |

*Nota, Realizado por autores del documento.*

Paso a seguir se pulsa en el botón "Ingrese los tiempos de medición" dirigiéndonos al módulo tiempo, donde ingresamos la hora de inicio del estudio, los minutos de duración del video de evidencia, luego tomamos como tiempo de medición 15 segundos de entre las opciones y oprimimos calcular, para que haga el respectivo registro y el cálculo de cuantas tomas de datos debemos hacer.

### **Figura 45.**

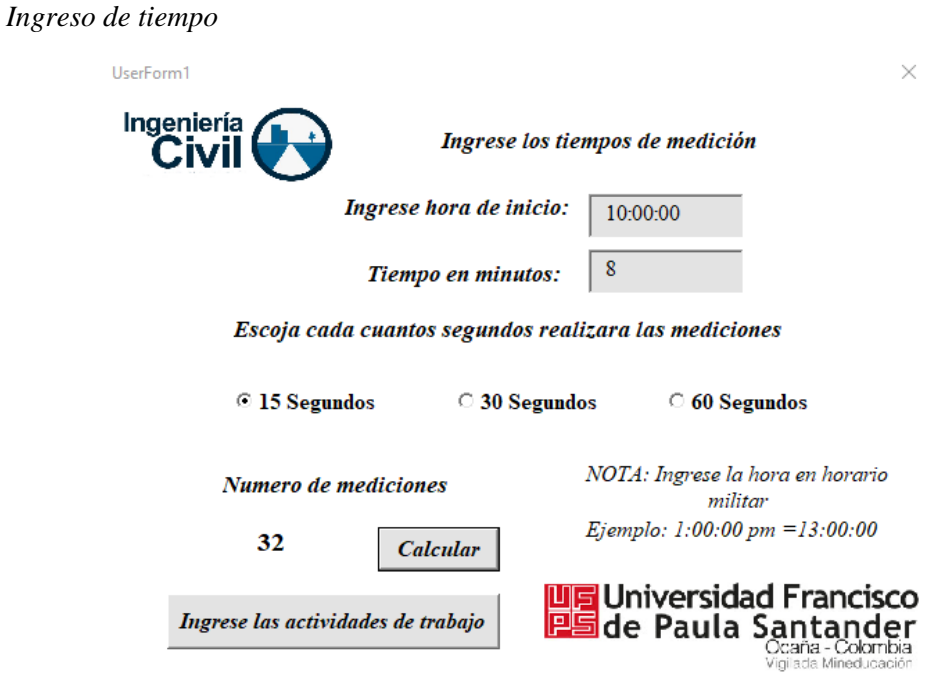

*Nota, Realizado por autores del documento.*

Luego de ingresar los tiempos pulsamos en el botón "Ingrese las actividades de trabajo" dirigiéndonos al módulo de trabajo donde se podía escoger que tipo de trabajo se quería ingresar primero, seleccionando trabajo productivo. Se ingresaron todas las actividades de tipo productivo asignándoles un código como lo indica el aplicativo.

# **Figura 46.**

*Actividades productivas*

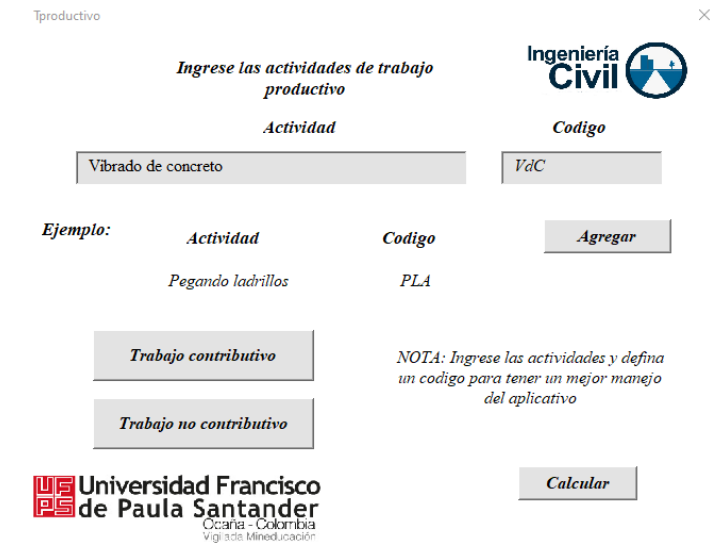

*Nota, Realizado por autores del documento.*

Luego pulsamos en el botón "Trabajo contributivo" ingresando todas las actividades de

tipo contributivo y asignándoles un código como el aplicativo lo indica.

### **Figura 47.**

*Actividades contributivas*

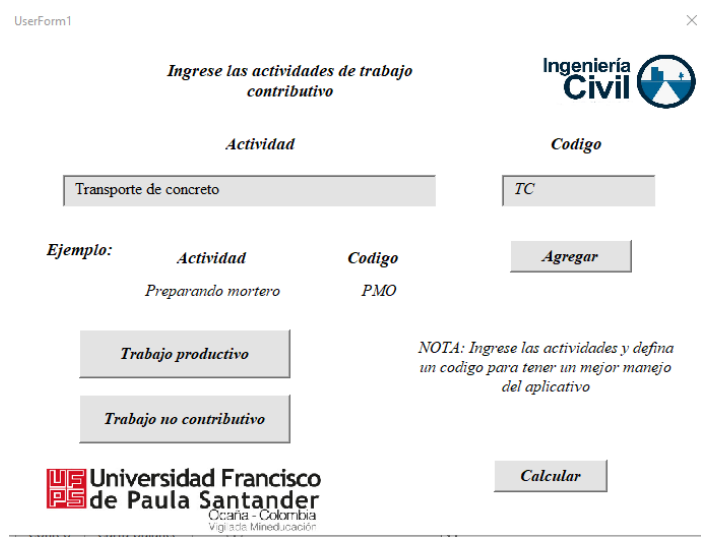

*Nota, Realizado por autores del documento.*

Seguidamente pulsamos en el botón "Trabajo no contributivo" ingresando todas las actividades de tipo no contributivo y asignándoles un código como el aplicativo lo indica.

#### **Figura 48.**

*Actividades no contributivas*

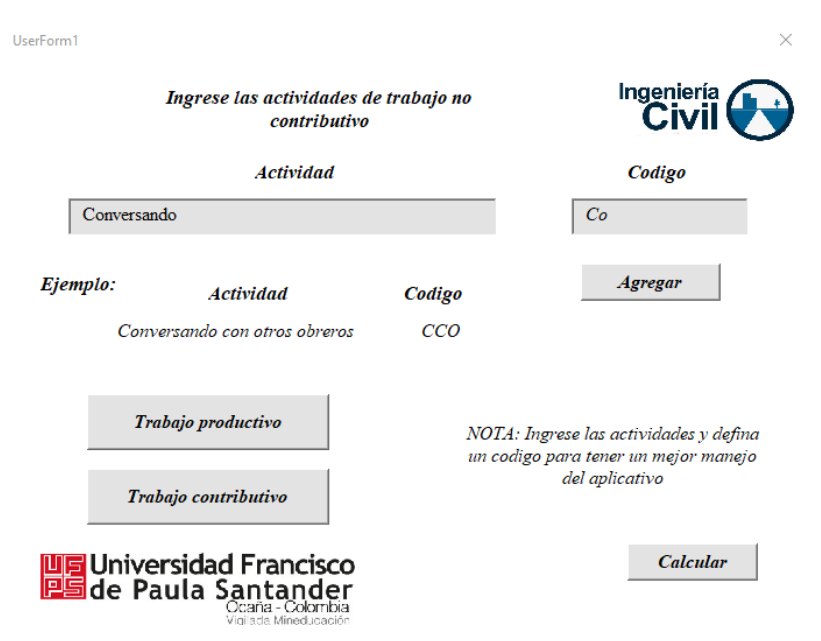

*Nota, Realizado por autores del documento.*

Después de proporcionarle todos los datos al aplicativo pulsamos en el botón "calcular" dirigiéndonos al archivo de Excel, donde abrimos la hoja de mediciones ya con toda la información suministrada por parte del aplicativo, seguido de esto se dispuso a la asignación de actividades para cada trabajador teniendo en cuenta el número de medición y el tiempo de cada una.

# **Tabla 7.**

# *Asignación de actividades*

|                 |                 |                     |                 |                 |                 |           | Medicion de cuadrilla |           |           |           |    |               |              |              |              |              |
|-----------------|-----------------|---------------------|-----------------|-----------------|-----------------|-----------|-----------------------|-----------|-----------|-----------|----|---------------|--------------|--------------|--------------|--------------|
| <b>Medicion</b> | <b>Tiempo</b>   | Cuadrilla analizada |                 |                 |                 |           |                       |           |           |           |    |               |              |              |              |              |
|                 |                 | Ob1                 | Ob <sub>2</sub> | Ob <sub>3</sub> | Ob <sub>4</sub> | Ob5       | Ob6                   | Ob7       | Ob8       |           |    | Ob9 Ob10 Ob11 | $\mathbf{0}$ | $\mathbf{0}$ | $\mathbf{0}$ | $\mathbf{0}$ |
| $\overline{0}$  | 10:00:00        | PC                  | PA              | PA              | <b>TC</b>       | VC        | <b>TC</b>             | <b>RO</b> | <b>RO</b> | <b>RO</b> | EC | VdC           |              |              |              |              |
| $\mathbf{1}$    | 10:00:15 a.m.   | PC                  | PA              | PA              | <b>TC</b>       | VC        | <b>TC</b>             | <b>RO</b> | <b>RO</b> | <b>RO</b> | EC | VdC           |              |              |              |              |
| $\overline{2}$  | 10:00:30 a.m.   | PC                  | PA              | PA              | <b>TC</b>       | <b>VC</b> | <b>TC</b>             | <b>RO</b> | <b>RO</b> | <b>RO</b> | EC | VdC           |              |              |              |              |
| 3               | 10:00:45 a.m.   | PC                  | PA              | PA              | <b>TC</b>       | <b>TC</b> | VC                    | <b>RO</b> | RO        | <b>RO</b> | EC | VdC           |              |              |              |              |
| $\overline{4}$  | 10:01:00 a.m.   | PC                  | PA              | PA              | <b>TC</b>       | <b>TC</b> | VC                    | <b>RO</b> | RO        | <b>RO</b> | EC | VdC           |              |              |              |              |
| 5               | 10:01:15 a.m.   | PC                  | PA              | PA              | <b>TC</b>       | <b>TC</b> | VC                    | RO        | RO        | <b>RO</b> | Co | Co            |              |              |              |              |
| 6               | 10:01:30 a.m.   | PC                  | PA              | PA              | <b>TC</b>       | <b>TC</b> | VC                    | RO        | RO        | RO        | Co | Co            |              |              |              |              |
| $\tau$          | 10:01:45 a.m.   | PC                  | PA              | PA              | <b>TC</b>       | <b>TC</b> | VC                    | RO        | RO        | RO        | Co | Co            |              |              |              |              |
| $\,8\,$         | 10:02:00 a.m.   | PC                  | PA              | PA              | <b>TC</b>       | VC        | <b>TC</b>             | RO        | RO        | RO        | EC | VdC           |              |              |              |              |
| 9               | 10:02:15 a.m.   | MМ                  | PA              | PA              | <b>TC</b>       | VC        | <b>TC</b>             | RO        | RO        | RO        | EC | VdC           |              |              |              |              |
| 10              | 10:02:30 a.m.   | MМ                  | PA              | PA              | <b>TC</b>       | VC        | <b>TC</b>             | RO        | RO        | RO        | EC | VdC           |              |              |              |              |
| 11              | 10:02:45 a.m.   | MМ                  | PA              | PA              | <b>TC</b>       | VC        | <b>TC</b>             | RO        | RO        | RO        | EC | VdC           |              |              |              |              |
| 12              | 10:03:00 a.m.   | PC                  | PA              | PA              | тс              | <b>TC</b> | VC                    | RO        | RO        | RO        | EC | VdC           |              |              |              |              |
| 13              | 10:03:15 a.m.   | PC                  | PA              | PA              | <b>TC</b>       | <b>TC</b> | VC                    | <b>RO</b> | RO        | RO        | EC | VdC           |              |              |              |              |
| 14              | 10:03:30 a.m.   | PC                  | PA              | PA              | <b>TC</b>       | <b>TC</b> | VC                    | RO        | VC        | RO        | Co | Co            |              |              |              |              |
| 15              | 10:03:45 a.m.   | PC                  | PA              | PA              | <b>TC</b>       | <b>TC</b> | VC                    | RO        | VC        | RO        | Co | Co            |              |              |              |              |
| 16              | 10:04:00 a.m.   | PC                  | PA              | PA              | <b>TC</b>       | <b>TC</b> | VC                    | RO        | VC        | RO        | Cо | Co            |              |              |              |              |
| 17              | 10:04:15 a.m.   | PC                  | PA              | PA              | <b>TC</b>       | VC        | <b>TC</b>             | RO        | VC        | RO        | EC | VdC           |              |              |              |              |
| 18              | 10:04:30 a.m.   | Co                  | Co              | Co              | Co              | VC        | <b>TC</b>             | RO        | VC        | RO        | EC | VdC           |              |              |              |              |
| 19              | 10:04:45 a.m.   | Co                  | Co              | Co              | Co              | VC        | <b>TC</b>             | RO        | VC        | RO        | EC | VdC           |              |              |              |              |
| 20              | 10:05:00 a.m.   | Co                  | Co              | Co              | Co              | VC        | <b>TC</b>             | RO        | VC        | RO        | EC | VdC           |              |              |              |              |
| 21              | $10:05:15$ a.m. | Co                  | Co              | Co              | Co              | VC        | ТC                    | RO        | VC        | <b>RO</b> | EC | VdC           |              |              |              |              |
| 22              | 10:05:30 a.m.   | PC                  | PA              | PA              | <b>TC</b>       | <b>TC</b> | VC                    | RO        | VC        | <b>RO</b> | Co | Co            |              |              |              |              |
| 23              | 10:05:45 a.m.   | PC                  | PA              | PA              | тс              | <b>TC</b> | VC                    | RO        | VC        | <b>RO</b> | Co | Co            |              |              |              |              |
| 24              | 10:06:00 a.m.   | PC                  | PA              | PA              | <b>TC</b>       | VC        | <b>TC</b>             | <b>RO</b> | VC        | <b>RO</b> | ЕC | VdC           |              |              |              |              |
| 25              | 10:06:15 a.m.   | PC                  | PA              | PA              | <b>TC</b>       | VC        | <b>TC</b>             | RO        | VC        | <b>RO</b> | EC | VdC           |              |              |              |              |
| 26              | 10:06:30 a.m.   | PC                  | PA              | PA              | <b>TC</b>       | VC        | <b>TC</b>             | RO        | VC        | <b>RO</b> | EC | VdC           |              |              |              |              |
| 27              | 10:06:45 a.m.   | PC                  | PA              | PA              | <b>TC</b>       | VC        | <b>TC</b>             | RO        | VC        | <b>RO</b> | EC | VdC           |              |              |              |              |
| 28              | 10:07:00 a.m.   | PC                  | PA              | PA              | <b>TC</b>       | <b>TC</b> | VC                    | RO        | VC        | RO        | EC | VdC           |              |              |              |              |
| 29              | 10:07:15 a.m.   | МM                  | PA              | PA              | <b>TC</b>       | ТC        | VC                    | RO        | VC        | RO        | EC | VdC           |              |              |              |              |
| 30              | 10:07:30 a.m.   | MМ                  | PA              | PA              | тс              | ТC        | VC                    | RO        | VC        | RO        | Co | Co            |              |              |              |              |
| 31              | 10:07:45 a.m.   | MМ                  | PA              | PA              | Co              | VC        | TC                    | Co        | VC        | Co        | Co | Co            |              |              |              |              |
| 32              | 10:08:00 a.m.   | МM                  | PA              | PA              | Co              | VC        | <b>TC</b>             | Co        | VC        | Co        | Co | Co            |              |              |              |              |

*Nota, Realizado por autores del documento.*

Después de esto pulsamos en el botón "carta balance" dirigiéndonos a la hoja de

resultados. Obteniendo resultados estadísticos de la cuadrilla analizada.

# **Figura 49.**

*Resultados*

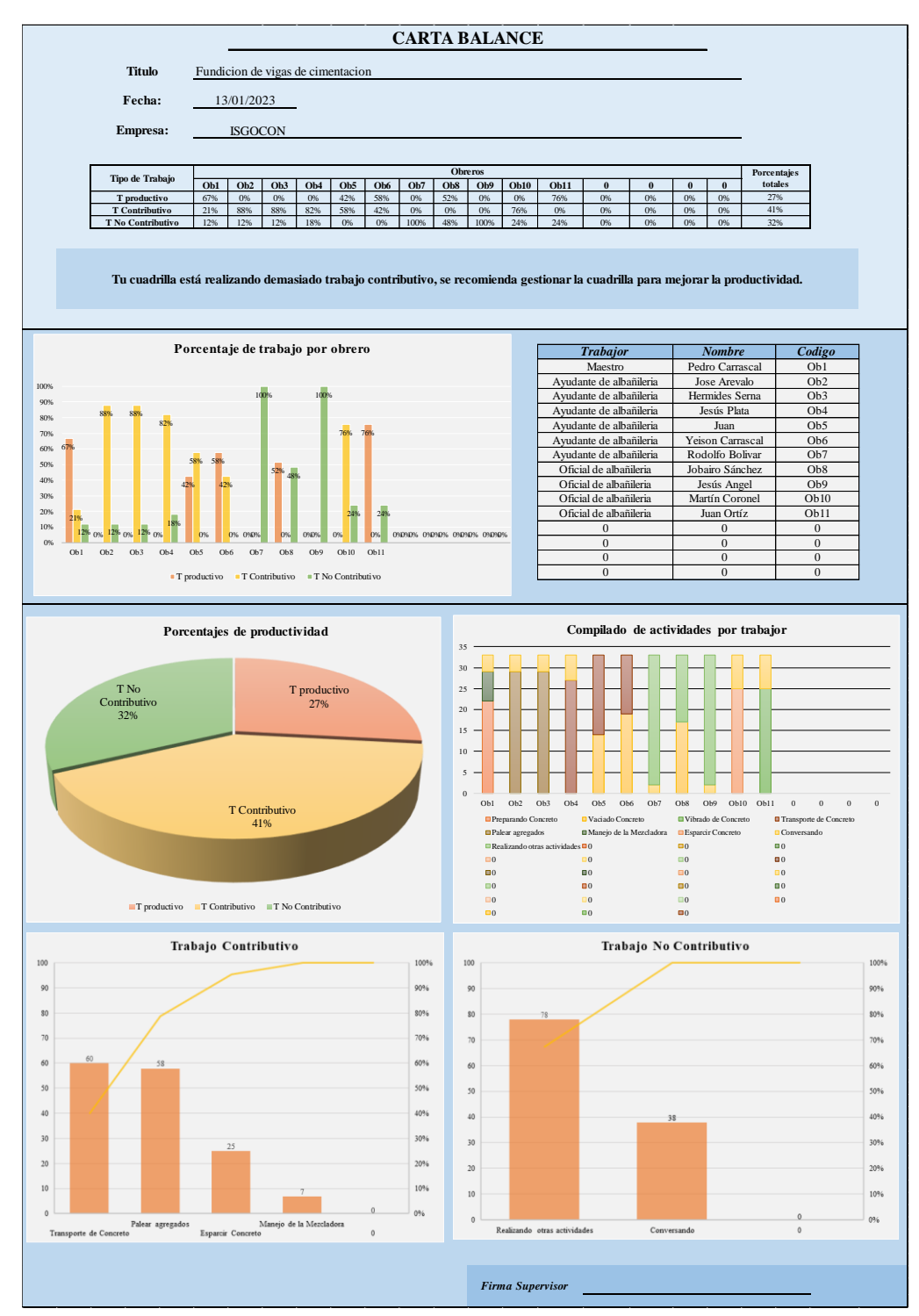

*Nota, Realizado por autores del documento.*

**Resultados.** Al ejecutar el aplicativo tenemos como producto una carta balance con una serie de gráficos que permiten analizar e interpretar los resultados para que el usuario pueda tomar las medidas necesarias para gestionar su cuadrilla de trabajo.

#### **Figura 50.**

*Resultados carta balance*

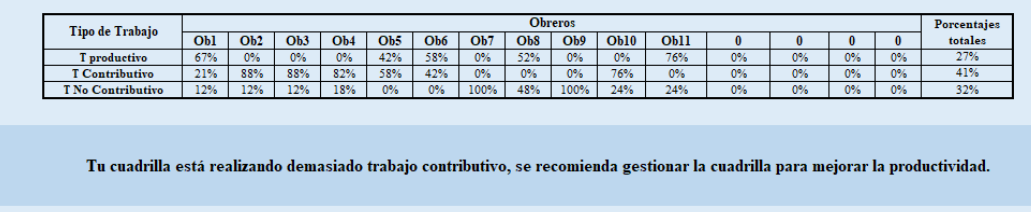

*Nota: Resultados obtenidos del caso de estudio realizado para comprobar la veracidad del aplicativo.*

Tenemos un cuadro de porcentajes de cada categoría de trabajo por obrero y un mensaje de recomendación sobre las acciones a realizar para optimizar la productividad. Dichos porcentajes de las categorías de trabajo son relacionados por medio de un algoritmo con unos indicadores de productividad a nivel internacional que podemos observar en la siguiente figura, determinando que tan optima es nuestra productividad y generando esta recomendación.

### **Tabla 8**

*indicadores de productividad.*

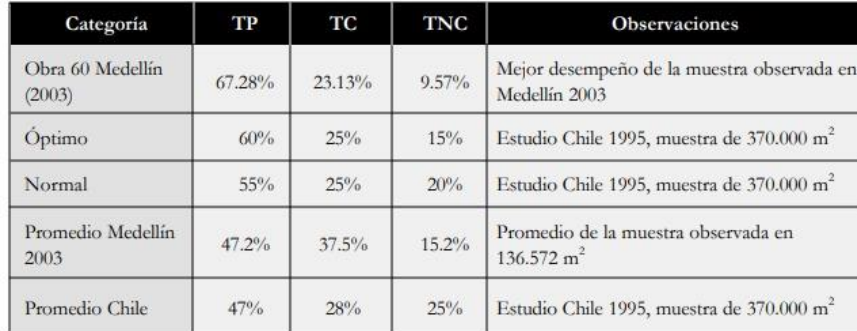

*Tomado de Guía de mejoramiento continuo para la productividad en la construcción de proyectos, Botero y Álvarez*

En el grafico titulado **porcentaje de trabajo por obrero** se puede observar los porcentajes de los trabajadores por cada tipo de actividad. Mostrando que el obrero 7 y el obrero 9 están realizando un 100% de trabajo no contributivo, se recomienda reducir el número de cuadrilla o asignarle actividades contributivas que aporten al resultado final.

# **Figura 51.**

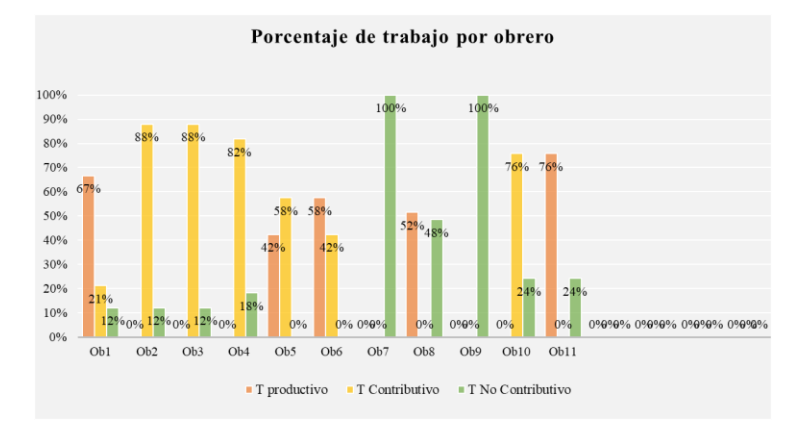

*Gráfico porcentaje de trabajo por obrero.*

*Nota, Realizado por autores del documento.*

En el grafico titulado **porcentajes de productividad** se pudo observar que en la actividad evaluada hubo un mayor porcentaje de trabajo contributivo con un 41%, un trabajo no contributivo del 32% y un trabajo productivo del 27%. Estos porcentajes se relacionan directamente con la tabla de indicadores de productividad proporcionándole al usuario que tan optima es la productividad de su cuadrilla y si se debe mejor respecto a esos porcentajes.

#### **Figura 52.**

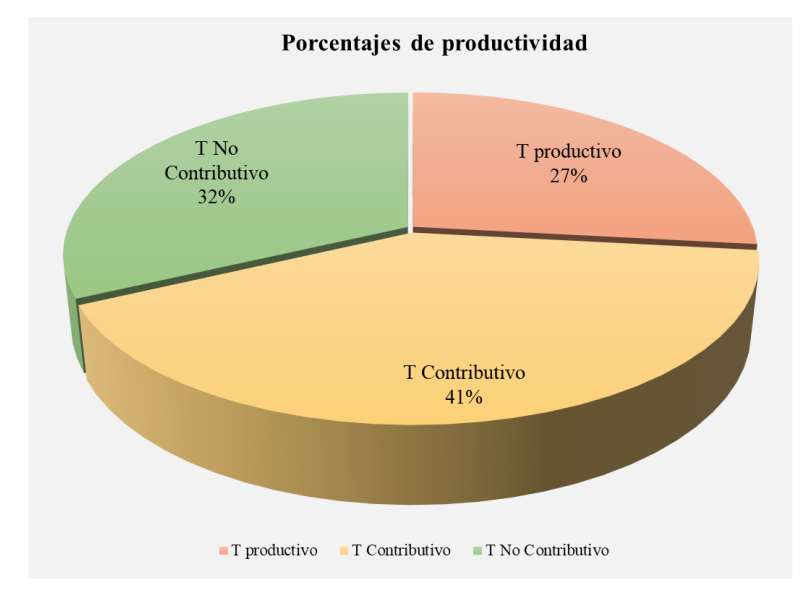

*Gráfico porcentaje de productividad*

*Nota, Realizado por autores del documento.*

En el grafico titulado **compilado de actividades por trabajador** podemos observar que actividades están realizando más los obreros, en el caso de los trabajadores 7 y 9 están realizando otras actividades y conversando, actividades relacionadas con trabajos no contributivos. Se recomiendo gestionar la cuadrilla, reduciéndola o asignándoles trabajos contributivos o productivos.

### **Figura 53.**

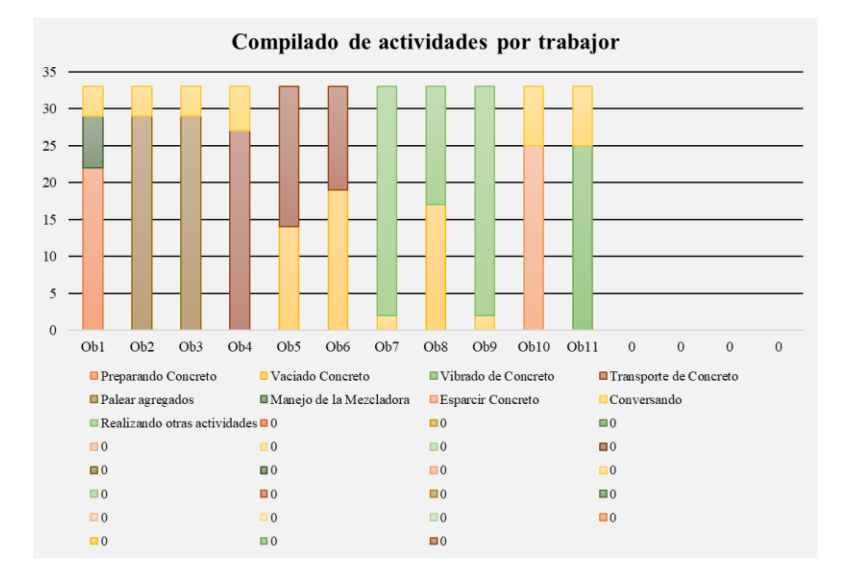

*Gráfico compilado de actividades por trabajador*

*Nota, Realizado por autores del documento.*

En los últimos dos gráficos titulados **Actividades trabajo contributivo y actividades trabajo no contributivo** se pudo observar dos diagramas de Pareto los cuales pudimos identificar los puntos de mejora y definir cual plan de acción es primordial para atacar sus pérdidas.

### **Figura 54.**

*Gráfico actividades contributivas.*

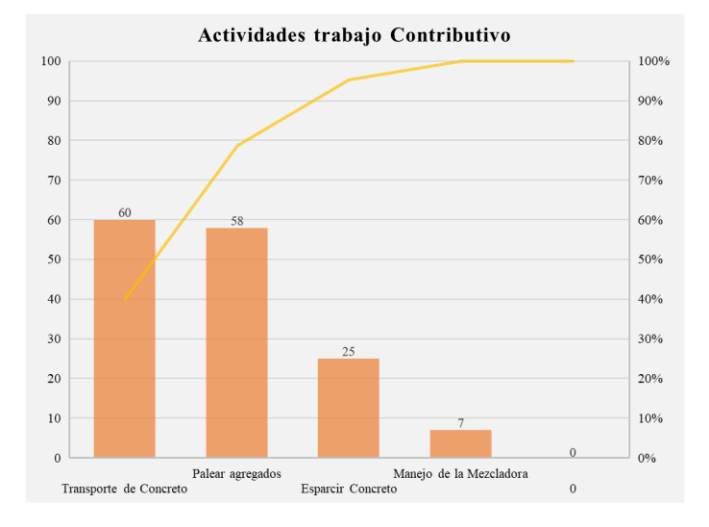

*Nota, Realizado por autores del documento.*

Se recomienda prestarles atención a las actividades de transporte de concreto y palear agregados ya que estas son las que más se repiten a lo largo de la evaluación y de este modo reducir el trabajo contributivo y aportar más en el trabajo productivo.

### **Figura 55.**

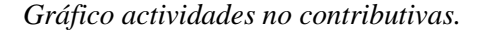

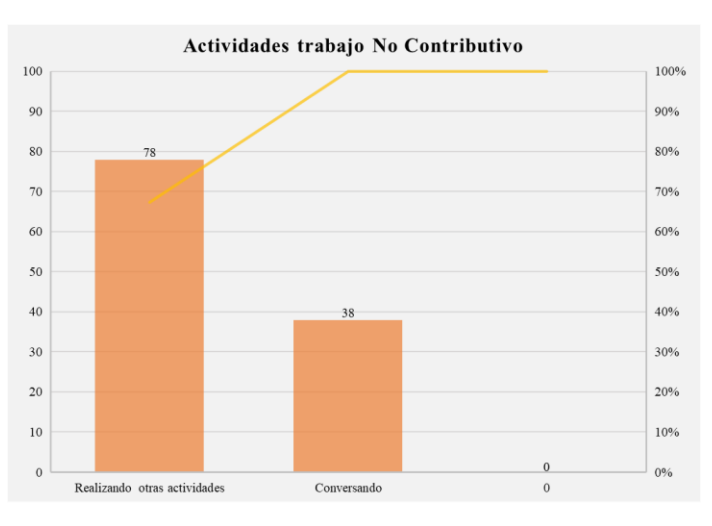

*Nota, Realizado por autores del documento.*

Para el diagrama de Pareto de las actividades no contributivas se recomienda eliminar los trabajos de realizando otras actividades y conversando ya que estos no nos están aportando a la productividad de la cuadrilla, es por esto que lo mejor es sacar a estos obreros de la cuadrilla o asignarles trabajos contributivos que aporten a dicha actividad.

En conclusión, generalmente las cuadrillas se sobredimensionan teniendo muchos obreros para realizar una actividad que no los requiere, es por esto que en la mayoría de obras se evidencian perdidas de este tipo ya que los obreros se dedican a realizar trabajos no contributivos proporcionando una baja productividad de mano de obra.

#### **5. Conclusiones**

Por medio de un algoritmo se logró identificar los procesos necesarios para desarrollar el código de programación para realizar el análisis de productividad de un proyecto de construcción en el municipio de Ocaña, Norte de Santander.

Se diseñó por medio de visual Basic y macros una programación en Excel que realice de manera sistemática el análisis de productividad de mano de obra de una actividad ejecutado por una cuadrilla, por lo que se puede concluir que variables como la cuadrilla, el tiempo de inicio del análisis y la duración del mismo, además de las actividades que se desarrollan para cumplir la tarea y a qué tipo de trabajo corresponde cada actividad (T. productivo, T. contributivo o T no contributivo), son fundamentales para realizar un análisis de productividad.

Conocer cada uno de los trabajadores, el cargo que estos cumplen y saber identificarlos permiten realizar un buen registro de datos, además, conocer el tiempo de inicio y poder establecer intervalos de tiempo, nos ayuda a cuantificar la cantidad de mediciones necesarias para el análisis.

Plantear un paso a paso para la ejecución del aplicativo, permite a estudiantes y profesionales afines al área manejar el recurso de una manera adecuada y tener resultados óptimos.

Al utilizar el aplicativo en un caso de estudio pudimos observar que gráficos estadísticos permiten una mejor interpretación de los resultados, además, que una carta balance proporciona la información necesaria para conocer la productividad de una cuadrilla y cuáles son las actividades o trabajadores en las que hay que enfocarse para mejorar dicha productividad. Por últimos, pudimos comprobar que el aplicativo es una herramienta que facilita en cierta medida el análisis de la productividad de mano de obra en proyectos de construcción y que su fácil uso lo hace una herramienta practica tanto para la academia como para el uso profesional referente a gerencia de proyectos.

## **6. Recomendaciones**

Se debe tener presente los pasos mencionados en el manual de usuario para el uso correcto del aplicativo.

Los videos de muestra de más de 5 minutos y los intervalos de tiempo de 15 o 30 segundos generan más mediciones, y en ese sentido más datos para el análisis, lo que mejora la calidad de los resultados.

Se debe tener una noción previa de a qué tipo de trabajo correspondes las actividades desarrolladas, para ser más precisos en la asignación de datos.

#### **Referencias**

- Ballard, G., (1999). Que es Lean Construction. En: Seventh Conference of the International Group for Lean Construction, California-USA, IGLC, Paper 7.
- Botero, L., y Álvarez, M., (2012). Identificación de Pérdidas en el Proceso Productivo de la Construcción. *Revista Universidad EAFIT*, *39*(130), 64–78.

<https://publicaciones.eafit.edu.co/index.php/revista-universidad-eafit/article/view/911>

- Constitución política de Colombia 1991 preámbulo. Georgetown.edu. Recuperado el 31 de octubre de 2022, de<https://pdba.georgetown.edu/Constitutions/Colombia/colombia91.pdf>
- Ediciones-Eni., (2016). Presentación del lenguaje VBA. [https://www.ediciones](https://www.ediciones-eni.com/open/mediabook.aspx?idR=d963cb1d003f03bbe474591c36174e7c)[eni.com/open/mediabook.aspx?idR=d963cb1d003f03bbe474591c36174e7c](https://www.ediciones-eni.com/open/mediabook.aspx?idR=d963cb1d003f03bbe474591c36174e7c)
- IONOS Digital Guide, (s.f.). ¿Qué es VBA? [Blog][.https://www.ionos.es/digitalguide/online](https://www.ionos.es/digitalguide/online-marketing/vender-en-internet/excel-vba/)[marketing/vender-en-internet/excel-vba/](https://www.ionos.es/digitalguide/online-marketing/vender-en-internet/excel-vba/)
- Koskela, L. (1992). Aplicación de la nueva filosofía productiva a la construcción. Stanford University, USA.
- Martínez, E. (1998) "El concepto de productividad en el análisis económico", -:Revista VirtualPRO,, 1998. Consultado en línea en la Biblioteca Digital de Bogotá [\(https://www.bibliotecadigitaldebogota.gov.co/resources/2206859/\)](https://www.bibliotecadigitaldebogota.gov.co/resources/2206859/)

Muñoz, P., (2019). ¿Qué es Lean Construction o Construcción sin Pérdidas? Evalore. <https://evalore.es/que-es-lean-construction>

- Nsr10 Búsqueda en Google. (s/f). Google.com. Recuperado el 31 de octubre de 2022, de [https://www.google.com/search?q=nsr10&oq=nsr10&aqs=chrome.0.69i59l4j0i10i512l6.](https://www.google.com/search?q=nsr10&oq=nsr10&aqs=chrome.0.69i59l4j0i10i512l6.3138j0j9&sourceid=chrome&ie=UTF-8) [3138j0j9&sourceid=chrome&ie=UTF-8](https://www.google.com/search?q=nsr10&oq=nsr10&aqs=chrome.0.69i59l4j0i10i512l6.3138j0j9&sourceid=chrome&ie=UTF-8)
- Norma ISO 21500: Guía para la gestión de proyectos. (2017, 11 de julio). SoftwareISO. [https://www.isotools.org/2017/07/11/norma-iso-21500-guia-gestion-proyectos/,](https://www.isotools.org/2017/07/11/norma-iso-21500-guia-gestion-proyectos/)
- Pons, J., (2014). *Introducción a Lean Constrution*. [http://www.juanfelipepons.com/wp](http://www.juanfelipepons.com/wp-content/uploads/2017/02/Introduccion-al-Lean-Construction.pdf)[content/uploads/2017/02/Introduccion-al-Lean-Construction.pdf](http://www.juanfelipepons.com/wp-content/uploads/2017/02/Introduccion-al-Lean-Construction.pdf)
- Romuacca, J., (2016). Aumento de la Productividad Utilizando el Método Lean Construction en una Obra en la Ciudad del Cusco. *Zdocs.ro*.<https://zdocs.ro/doc/tarea-final-op0lk2ld7gpy>
- Ramos, D. (2018, 22 de mayo). Las siete herramientas de la calidad Blog de La Calidad . Blogdelacalidad; Julio Besa. [https://blogdelacalidad.com/las-siete-herramientas-de-la](https://blogdelacalidad.com/las-siete-herramientas-de-la-calidad/)[calidad/](https://blogdelacalidad.com/las-siete-herramientas-de-la-calidad/)
- Serpell, A., (2002). *Administración de operaciones de construcción.* <https://archive.org/details/administracionde00alfr/page/n5/mode/2up>